**IBM Interact b**[전 9 릴리스 0 **2013- 1- 15**

# 설치 안내서

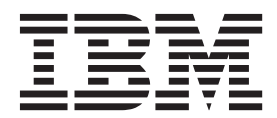

참고

이 정보와 이 정보가 제공하는 제품을 사용하기 전에, 반드시 [77](#page-80-0) 페이지의 『주의사항』의 일반 정보를 읽으십시오.

이 개정판은 새 개정판에 별도로 명시하지 않는 한, IBM Interact 버전 8, 릴리스 6, 수정 0 및 모든 후속 릴리스와 수정에 적용됩 니다.

**© Copyright IBM Corporation 2001, 2013.**

# 목차

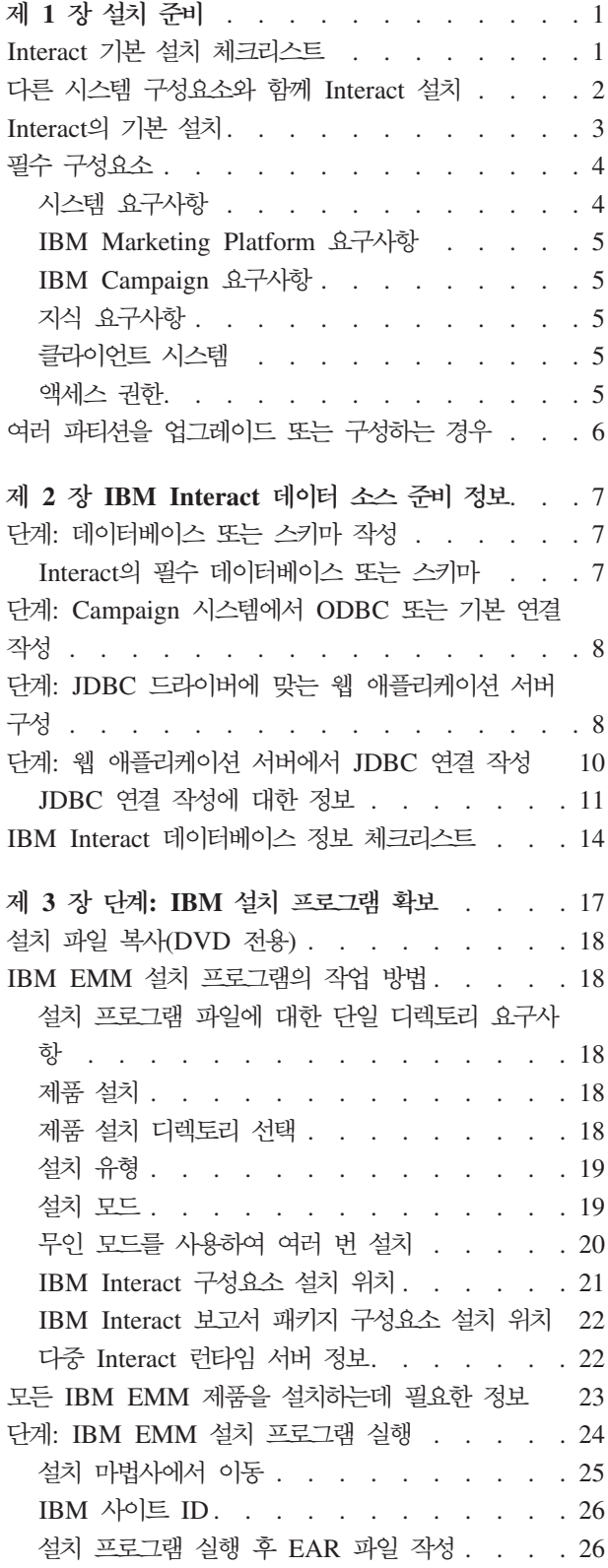

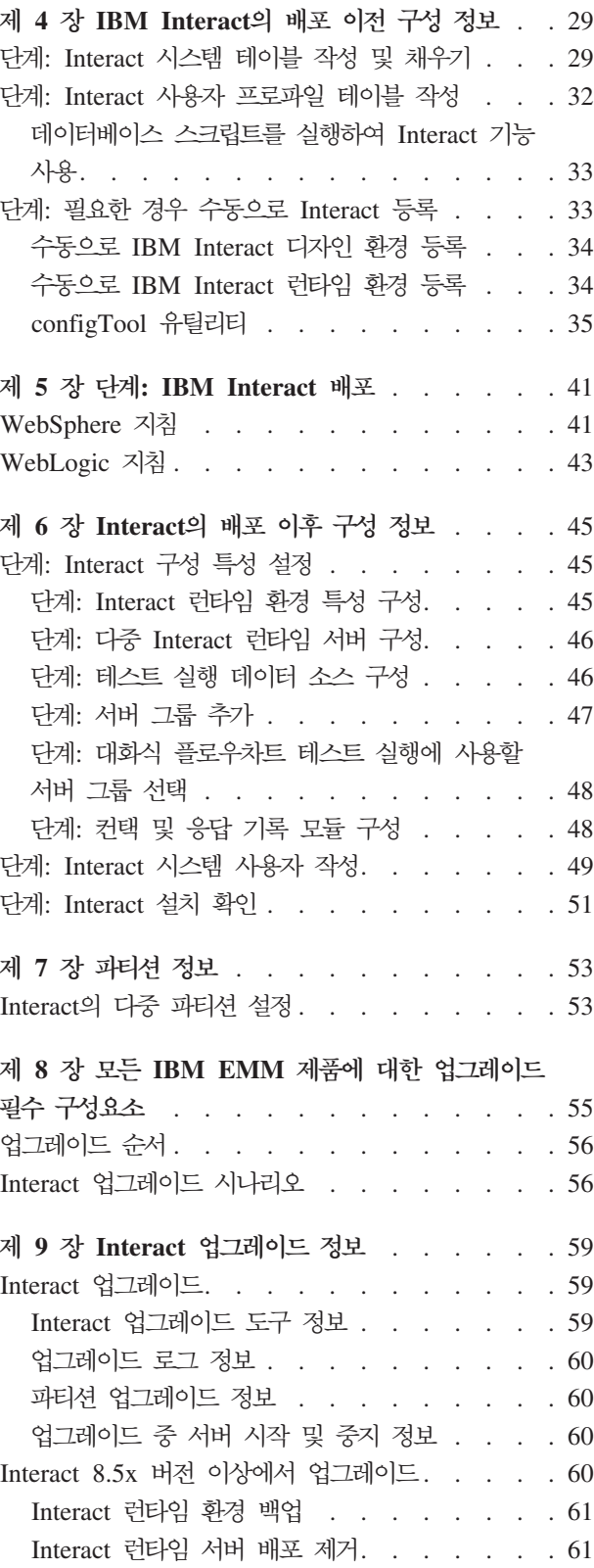

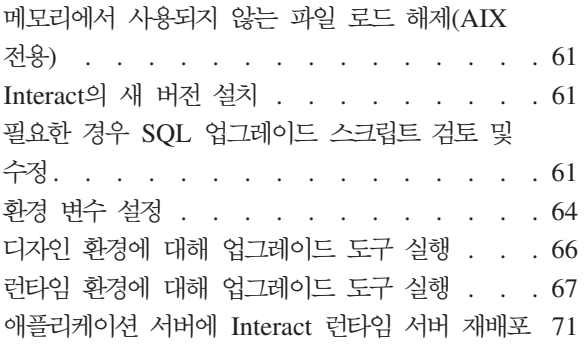

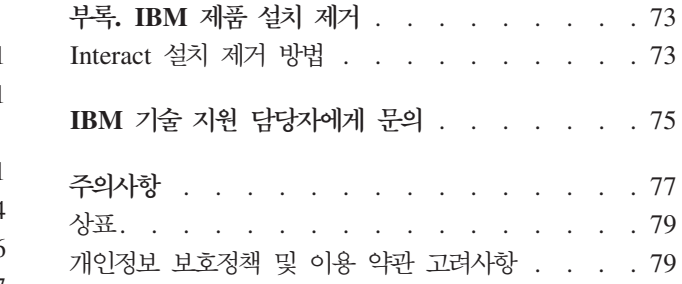

# <span id="page-4-0"></span>제 1 장 설치 준비

IBM® 제품 설치는 IBM 에서 제공하지 않는 여러 소프트웨어 및 하드웨어 요소 관련 작업 수행이 포함된 다단계 프로세스입니다. IBM 문서에서 IBM 제품 설치에 필요한 특정 구성 및 프로시저에 대한 일부 지침을 제공합니다. 그러나 IBM 에서 제공하지 않 는 시스템 관련 작업 수행에 대한 자세한 정보는 해당 제품의 문서를 참조하십시오.

IBM EMM 소프트웨어의 설치를 시작하기 전에 비즈니스 목표 및 목표를 지원하는데 필요한 하드웨어 및 소프트웨어 환경 두 가지 모두를 포함하도록 설치를 계획하십시오.

### $\blacksquare$  Interact 기본 설치 체크리스트

이 절에서는 Interact의 기본 설치를 수행하는 데 필요한 단계에 대해 요약된 상위 레 벨 개요를 제공합니다. 여기에 나열된 각 단계에 대해서는 아래 표시된 것처럼 이 문서 에서 자세히 설명합니다.

#### **데이터 소스 준비**

1. 7 페이지의 『단계: 데이터베이스 또는 스키마 작성』

데이터베이스 관리자와 함께 작업을 수행하여 Interact 런타임과 디자인 타임 시스 템 테이블에서 사용할 데이터베이스 또는 스키마를 작성하십시오.

2. 8 페이지의 『단계[: Campaign](#page-11-0) 시스템에서 ODBC 또는 기본 연결 작성』

필요한 경우 디자인 환경 테스트 실행 테이블을 보유하는 데이터베이스에 대한 기 본 연결 또는 ODBC를 작성하십시오.

3. 8 페이지의 『단계[: JDBC](#page-11-0) 드라이버에 맞는 웹 애플리케이션 서버 구성』

디자인 타임 및 런타임 구성요소가 설치된 웹 애플리케이션 서버의 클래스 경로에 데이터베이스 드라이버를 추가하십시오.

4. 10 페이지의 『단계: 웹 애플리케이션 서버에서 [JDBC](#page-13-0) 연결 작성』

필수 및 권장 JNDI 이름을 사용하여 Interact, Campaign 및 Marketing Platform 시스템 테이블에 대한 JDBC 연결을 작성하십시오.

#### **IBM Interact --**

1. 17 페이지의 제 3 장 『단계[: IBM](#page-20-0) 설치 프로그램 확보』

IBM , Interact 및 Interact 보고서 패키지 설치 프로그램이 포함된 미디어를 다운 로드하거나 찾으십시오.

<span id="page-5-0"></span>2. 23 페이지의 『모든 [IBM EMM](#page-26-0) 제품을 설치하는데 필요한 정보』

필수 데이터베이스와 웹 애플리케이션 서버 정보를 수집하십시오.

3. 24 페이지의 『단계[: IBM EMM](#page-27-0) 설치 프로그램 실행』

Marketing Platform이 설치된 상태에서 Interact 구성요소를 설치하십시오.

### **-- IBM Interact**

1. 29 페이지의 『단계[: Interact](#page-32-0) 시스템 테이블 작성 및 채우기』

제공되는 SQL 스크립트를 사용하여 Interact 디자인 타임 및 런타임 시스템 테이 블을 작성하고 채우십시오.

2. 33 페이지의 『단계: 필요한 경우 수동으로 [Interact](#page-36-0) 등록』

설치 프로그램이 IBM Interact를 등록할 수 없는 경우 Marketing Platform 유틸 리티를 사용하여 수동으로 등록하십시오.

#### **IBM Interact --**

1. 41 페이지의 제 5 장 『단계[: IBM Interact](#page-44-0) 배포』

배포 지침에 따라 Interact 런타임 구성요소를 배포하십시오(디자인 타임 구성요소 는 Campaign 배포 시 배포됨).

#### **-- IBM Interact**

1. 49 페이지의 『단계[: Interact](#page-52-0) 시스템 사용자 작성』

런타임 환경과 디자인 환경에 액세스하도록 시스템 사용자를 설정하십시오.

2. 45 페이지의 『단계[: Interact](#page-48-0) 구성 특성 설정』

설정 > 구성 페이지에서 디자인 환경과 런타임 환경을 구성하도록 필수 데이터베이 스 특성을 설정하십시오.

3. 51 페이지의 『단계[: Interact](#page-54-0) 설치 확인』

Campaign에 로그인하여 디자인 환경을 확인하고 이 가이드에서 제공하는 런타임 URL에 액세스하여 런타임 환경을 확인하십시오.

# 다른 시스템 구성요소와 함께 Interact 설치

다음 다이어그램은 IBM 애플리케이션을 설치할 위치의 개요를 나타냅니다. 이 다이어 그램은 모든 제품을 나타내며, 이들 모두가 Interact에 필요한 것은 아닙니다.

이 설치는 기본 설치를 나타냅니다. 보안 및 수행 요구사항을 만족시키기 위해 더 복잡 하고 분산된 설치가 필요할 수 있습니다.

<span id="page-6-0"></span>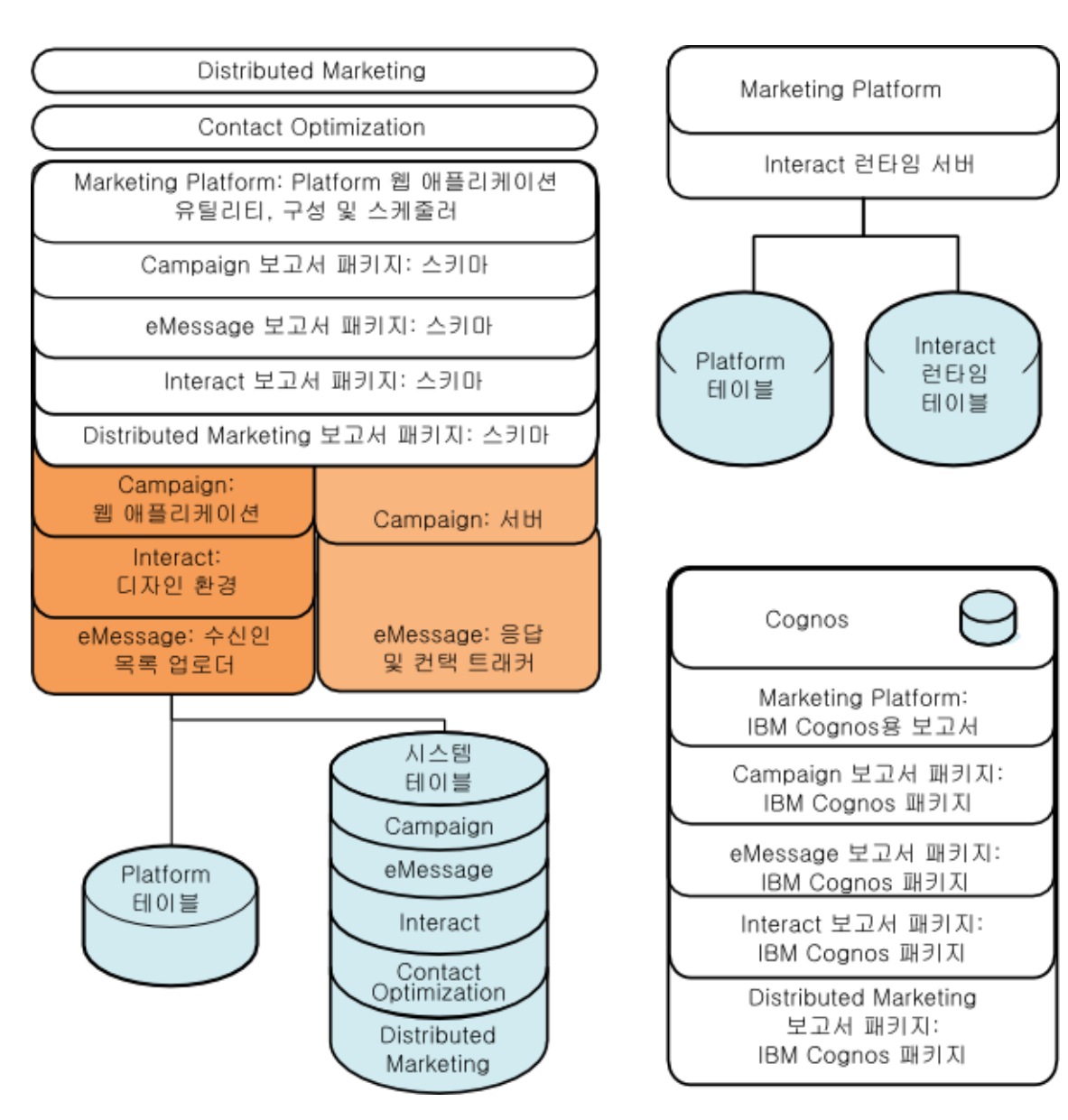

그림 1. IBM EMM 구성요소

# $l$ nteract의 기본 설치

Interact는 Campaign 애플리케이션 제품군의 구성원이며 반드시 설치해야 하는 두 개 의 구성요소인 디자인 환경과 런타임 환경이 있습니다.

Interact 디자인 환경을 설치하기 전에 Campaign과 Marketing Platform의 연관된 인 스턴스를 설치하고 구성해야 합니다.

Interact 런타임 환경을 설치하려면 먼저 Marketing Platform의 독립적인 인스턴스를 설 치해야 합니다. 런타임 환경에는 Marketing Platform의 인스턴스와 최소한 하나의 <span id="page-7-0"></span>Interact 런타임 서버 인스턴스가 있어야 합니다. 동일한 런타임 환경에서 작동하도록 Interact 런타임 서버의 다중 인스턴스를 구성할 수 있습니다.

이 가이드의 지침은 Interact의 기본 설치를 정상적으로 수행할 수 있도록 디자인되었습 니다. 기본 설치는 필수 단계지만 설치 프로세스의 마지막은 아닙니다. Interact에는 일 반적으로 비즈니스 목표를 달성하는 데 사용하기 위해 준비할 추가 구성 단계가 필요합 니다.

IBM은 다음과 같이 기본 설치를 정의합니다.

- 제품의 모든 구성요소가 설치됩니다.
- 시스템 사용자가 디자인 환경에 구성되어 있으며 Campaign 시스템 테이블에 대한 관리자 레벨 액세스 권한을 갖고 있습니다.
- 시스템 사용자가 런타임 환경에 구성되어 있습니다.

다음 표에 표시된 것처럼 고급 구성에 대한 정보를 찾을 수 있습니다.

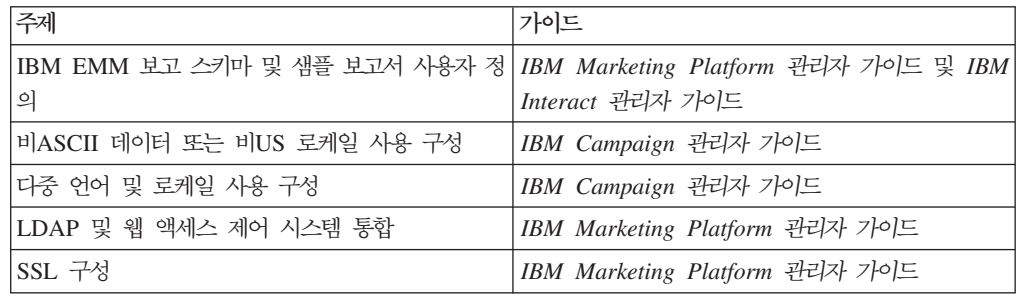

# 필수 구성요소

다음은 IBM EMM 제품을 설치하는데 필요한 필수 구성요소입니다.

### 시스템 요구사항

자세한 시스템 요구사항은 설치하려는 IBM EMM 제품의 권장 소프트웨어 환경 및 최 소 시스템 요구사항 가이드를 참조하십시오.

### **Java™ Virtual Machine(JVM) ----**

그룹에 있는 일부 IBM EMM 애플리케이션을 전용 Java Virtual Machine(JVM)에 배 포해야 합니다. 몇몇 IBM EMM 제품에는 사용자 정의 JVM 설정이 필요합니다. JVM 관련 오류가 발생하는 경우 IBM EMM 제품 전용 WebSphere® 도메인 또는 WebLogic 을 작성해야 합니다.

그러나 성능상의 이유로 각 Interact 런타임마다 전용 JVM이 있어야 합니다.

### <span id="page-8-0"></span>네트워크 도메인 요구사항

교차 사이트 스크립팅 보안 위험을 제한하도록 디자인된 브라우저 제한 사항을 준수하 기 위해 스위트로 설치된 IBM 제품을 동일한 네트워크 도메인에 설치해야 합니다.

### $I$ **BM Marketing Platform 요구사항**

IBM EMM 제품을 설치하기 전에, 설치하는 제품이 구성 특성과 보안 역할을 등록할 수 있도록 Marketing Platform이 완전히 설치되어 배포되어야 하며 Marketing Platform 구성 페이지에서 구성 특성의 값을 설정할 수 있습니다.

일반적으로 함께 사용하려는 각 제품 그룹마다 Marketing Platform을 한 번만 설치해 야 합니다. 그러나 Interact의 경우 각 운용 Interact 서버 그룹에 자체 Marketing Platform 설치가 있는 것이 모범 사례입니다.

### $\textsf{IBM } \textsf{Cammain } \Omega \rightarrow \textsf{A}$ 항

Interact, Contact Optimization, Distributed Marketing  $\mathbb{R}$  eMessage  $\frac{1}{6}$  Campaign 에 종속적인 Campaign 제품군의 제품을 설치하기 전에 먼저 Campaign을 설치해야 합 니다

### 지식 요구사항

IBM EMM 제품을 설치하려면 제품이 설치될 환경에 대해 잘 알고 있거나 또는 해당 지식이 있는 사람과 함께 작업해야 합니다. 운영 체제, 데이터베이스 및 웹 애플리케이 션 서버에 대한 지식이 포함됩니다.

### 클라이언트 시스템

클라이언트 시스템은 다음의 구성 요구사항을 만족해야 합니다.

- 브라우저는 페이지를 캐싱하지 않아야 합니다. Internet Explorer의 경우 <mark>도구 > 인</mark> 터넷 **옵션 > 일반 >** 검색 기록 > 설정을 선택하고 브라우저에서 각 방문 시 페이지 의 새 버전을 체크하도록 하는 옵션을 선택하십시오.
- 소프트웨어에서 팝업을 차단하고 Windows가 클라이언트 시스템에 설치된 경우 Campaign의 기능이 적절하게 작동하지 않을 수 있습니다. 최상의 결과를 위해 Campaign을 실행하는 동안 팝업 차단을 비활성화시키십시오.

### 액세스 권한

사용자 네트워크 권한으로 이 가이드에 있는 프로시저를 수행할 수 있는지 확인하고 적 합한 권한으로 로그인하십시오.

적합한 권한에는 다음이 포함됩니다.

- 웹 애플리케이션 서버에 대한 관리자 비밀번호
- 모든 필요한 데이터베이스에 대한 관리자 액세스
- <span id="page-9-0"></span>• 편집해야 하는 모든 파일에 대한 쓰기 권한
- 파일을 저장해야 하는 모든 디렉토리에 대한 쓰기 권한 (예를 들어, 설치 디렉토리 및 백업 디렉토리(업그레이드하는 경우))
- 설치 프로그램을 실행하기 위한 적합한 읽기/쓰기/실행 권한
- 웹 애플리케이션 서버 및 IBM EMM 구성요소를 실행하는데 사용하는 운영 체제 계정에는 관련 디렉토리 및 하위 디렉토리에 대한 읽기 및 쓰기 액세스 권한이 있어 야 합니다.
- UNIX의 경우, Campaign 및 Marketing Platform을 설치하는 사용자 계정은 Campaign 사용자와 동일한 그룹의 멤버여야 합니다. 이 사용자 계정은 유효한 홈 디렉토리가 있어야 하며 그 디렉토리에 대한 쓰기 권한을 갖고 있어야 합니다.
- UNIX의 경우, IBM 제품에 대한 모든 설치 프로그램 파일은 전체 실행 권한을 갖 고 있어야 합니다(예를 들어, rwxr-xr-x).

# 여러 파티션을 업그레이드 또는 구성하는 경우

업그레이드하는 경우, '업그레이드하기 위한 준비' 절을 참조하십시오.

여러 파티션을 작성하려는 경우에는 '여러 파티션 구성' 절을 참조하십시오.

# <span id="page-10-0"></span> $\overline{M}$  2 장 IBM Interact 데이터 소스 준비 정보

Interact에 필수인 데이터 소스와 JDBC 연결을 설정해야 합니다. 설치 프로세스에서 나 중에 시스템 테이블 데이터베이스에 대한 세부 정보가 필요하므로 이 절의 단계를 수 행하면서 14 페이지의 『[IBM Interact](#page-17-0) 데이터베이스 정보 체크리스트』를 인쇄하고 채워 야 합니다.

# 단계: 데이터베이스 또는 스키마 작성

1. 데이터베이스 관리자와 함께 작업을 수행하여 Interact의 필수 데이터베이스 또는 스키마를 작성하십시오.

스키마를 작성하기 전에 이 절의 나머지 부분을 확인하십시오. 사용자가 작성해야 하는 데이터베이스 또는 스키마에 대한 정보를 제공합니다.

2. 각 필수 데이터베이스 또는 스키마마다 데이터베이스 관리자가 설치 프로세스에서 나중에 시스템 사용자에게 지정할 계정을 작성합니다.

이 계정에는 최소한 CREATE, SELECT, INSERT, UPDATE, DELETE 및 DROP 권한이 있어야 합니다.

3. 데이터베이스 또는 스키마와 데이터베이스 계정에 대한 정보를 확보한 후 [14](#page-17-0) 페이 지의 『[IBM Interact](#page-17-0) 데이터베이스 정보 체크리스트』에 정보를 인쇄하고 추가하십 시오. 설치 프로세스에서 나중에 이 정보를 사용합니다.

### Interact의 필수 데이터베이스 또는 스키마

이 절에서 사용자가 작성해야 하는 데이터베이스 또는 스키마 수를 판별할 수 있습니 다. Interact 디자인 환경에는 여기에 나열되지 않은 추가 테이블이 필요한데, 해당 테 이블이 Campaign 시스템 테이블을 보유하는 데이터베이스 또는 스키마에 추가되기 때 문입니다.

Interact 런타임 환경에는 여러 데이터베이스가 필요합니다. 다음 목록에서는 간단한 요 약을 제공합니다.

- Interact 런타임 테이블을 보유하는 데이터베이스 또는 스키마를 작성하십시오. 모든 서버 그룹에 개별 데이터베이스 또는 스키마가 있어야 합니다.
- 사용자 프로파일 테이블을 보유하는 데이터베이스, 스키마 또는 보기를 작성하십시오. 사용자 프로파일 테이블은 Campaign 고객(사용자) 테이블과 동일한 데이터베이스에 있을 수 있습니다. 각 대화식 채널마다 개별 사용자 프로파일 테이블 세트를 사용할 수 있습니다.
- <span id="page-11-0"></span>• 테스트 실행 테이블을 보유하는 데이터베이스, 스키마 또는 보기를 작성하십시오. 테 스트 실행 테이블은 Campaign 고객(사용자) 테이블과 동일한 데이터베이스에 있을 수 있습니다.
- 기본 제공 학습을 사용할 경우 학습 테이블을 보유하는 데이터베이스 또는 스키마를 작성하십시오.
- 교차 세션 응답 추적을 사용할 경우 Campaign 컨택 테이블의 사본을 보유하는 데 이터베이스 또는 스키마를 작성하십시오. 또는 사본을 작성하는 대신 실제 Campaign 컨택 테이블을 사용할 수 있습니다.

# 단계: Campaign 시스템에서 ODBC 또는 기본 연결 작성

Campaign 서버가 설치된 시스템은 Interact 디자인 환경 테스트 실행 테이블을 보유하 는 데이터베이스와 통신할 수 있어야 합니다. 해당 테이블은 고객(사용자) 테이블과 같 을 수 있습니다. 테이블이 같은 경우에는 Campaign을 설치할 때 연결이 이미 작성되 었습니다.

Interact 디자인 환경 테스트 실행 테이블이 고객(사용자) 테이블과 동일하지 않은 경우 에는 다음 지침에 따라 해당 테이블을 보유하는 데이터베이스에 대한 기본 연결 또는 ODBC를 작성하십시오.

- UNIX의 데이터베이스: ODBC.ini 파일에 새 기본 데이터 소스를 작성하십시오. 기 본 데이터 소스를 작성하는 프로시저는 데이터 소스 유형과 UNIX 버전에 따라 다 릅니다. 특정 ODBC 드라이버 설치 및 구성 지침은 데이터 소스와 운영 체제 설명 서를 참조하십시오.
- Windows의 데이터베이스: 제어판의 관리 도구 > 데이터 소스(ODBC) 섹션에서 새 ODBC 데이터 소스를 작성하십시오.

14 페이지의 『[IBM Interact](#page-17-0) 데이터베이스 정보 체크리스트』에 연결 이름을 기록하십 시오.

# 단계: JDBC 드라이버에 맞는 웹 애플리케이션 서버 구성

Marketing Platform에서 필요한 JDBC 연결에 대한 올비른 JAR 파일을 확보해야 합 니다. 또한 Marketing Platform에 배포하려는 웹 애플리케이션 서버의 클래스 경로에 파일 이름의 위치를 추가해야 합니다.

중<mark>요사항: IBM EMM</mark> 제품을 배포할 웹 애플리케이션 서버마다 이 프로시저를 수행 하십시오.

1. IBM Marketing Platform 권장 소프트웨어 환경 및 최소 시스템 요구사항 문서 에 설명된 대로 IBM EMM에서 지원되는 최신 벤더 제공 유형 4 JDBC 드라이버 를 확보하십시오.

- Marketing Platform 배포를 계획한 서버에 드라이버가 없는 경우 확보하여 서 버에서 압축을 푸십시오. 공백이 포함되지 않은 경로에 드라이버의 압축을 푸십 시오.
- 데이터 소스 클라이언트가 설치된 시스템에서 드라이버를 확보한 경우 IBM 에 서 지원하는 최신 버전인지 확인하십시오.

다음 표에는 IBM EMM 시스템 테이블에서 지원되는 데이터베이스의 드라이버 파 일 이름이 나열되어 있습니다.

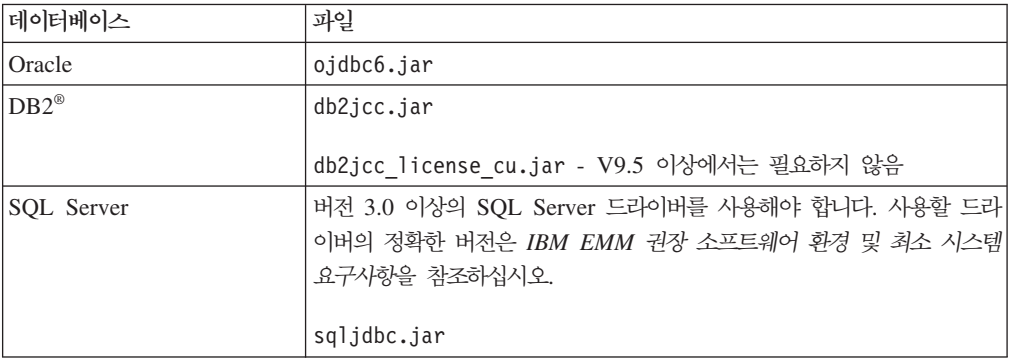

- 2. Marketing Platform에 배포하려는 웹 애플리케이션 서버의 클래스 경로에 파일 이 름을 포함한 드라이버의 전체 경로를 추가하십시오.
	- 모든 지원되는 버전의 WebLogic의 경우 환경 변수가 구성된

*WebLogic\_domain\_directory/*bin 디렉토리의 setDomainEnv 스크립트에서 클 래스 경로를 설정하십시오. 웹 애플리케이션 서버에서 올바른 드라이버를 사용하 려면 드라이버 항목이 값의 클래스 경로 목록에서 첫 번째 항목이어야 합니다(기 존 값보다 먼저 있어야 함). 예를 들면, 다음과 같습니다.

### **UNIX**

```
CLASSPATH="/home/oracle/product/11.0.0/jdbc/lib/ojdbc6.jar:
${PRE_CLASSPATH}${CLASSPATHSEP}${WEBLOGIC_CLASSPATH}
${CLASSPATHSEP}${POST_CLASSPATH}${CLASSPATHSEP}${WLP_POST_CLASSPATH}"
export CLASSPATH
```
### **Windows**

set CLASSPATH=c:\oracle\jdbc\lib\ojdbc6.jar;%PRE\_CLASSPATH%; %WEBLOGIC CLASSPATH%;%POST CLASSPATH%;%WLP POST CLASSPATH%

- 모든 지원되는 버전의 WebSphere에서는 Marketing Platform의 JDBC 제공자 를 설정하는 동안 다음 단계에서 클래스 경로를 설정합니다.
- 3. 설치 프로그램 실행 시 경로를 입력해야 하므로 Marketing Platform 데이터베이스 정보 체크리스트에 이 데이터베이스 드라이버 클래스 경로를 기록하십시오.
- 4. 변경 내용이 적용되도록 웹 애플리케이션 서버를 다시 시작하십시오.

시작하는 동안 콘솔 로그를 모니터하여 클래스 경로에 데이터베이스 드라이버의 경 로가 포함되어 있는지 확인하십시오.

# <span id="page-13-0"></span>단계: 웹 애플리케이션 서버에서 JDBC 연결 작성

다음 표에 나열된 것처럼 Campaign과 Interact를 배포할 각 웹 애플리케이션 서버에서 JDBC 연결을 작성해야 합니다.

이 목록에서는 권장되는 JNDI 이름도 제공합니다. 이 이름은 해당 연결을 가리키는 구 성 특성의 기본값과 일치하므로 이 이름을 사용하면 구성이 간단해집니다.

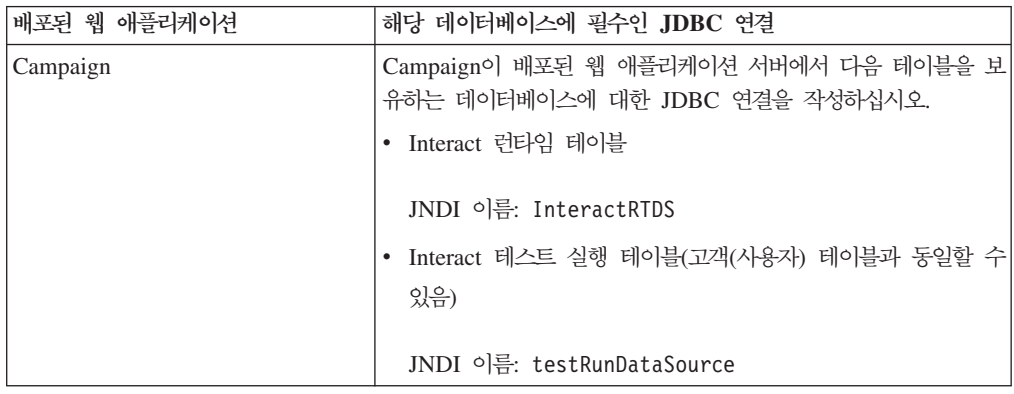

<span id="page-14-0"></span>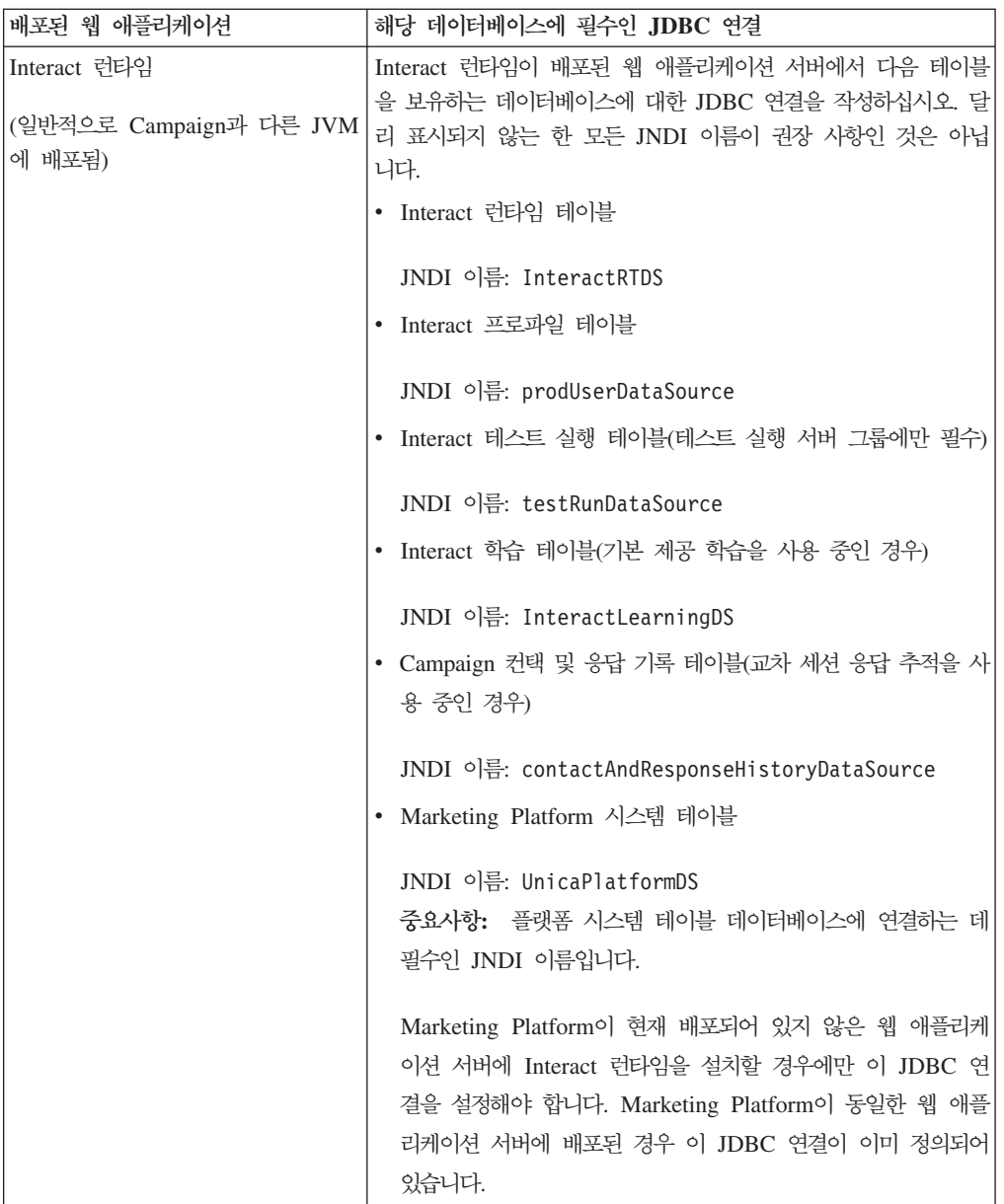

14 페이지의 『[IBM Interact](#page-17-0) 데이터베이스 정보 체크리스트』에서 사용한 JNDI 이름을 기록하십시오.

# $J$ DBC 연결 작성에 대한 정보

JDBC 연결을 작성할 때 이 절을 참조하여 입력해야 하는 값 일부를 판별할 수 있습니 다.

참고: 데이터베이스의 기본 포트 설정을 사용하지 않는 경우에는 올바른 값으로 변경하 십시오.

이 정보는 웹 애플리케이션 서버에 필요한 모든 정보를 반영하지는 않습니다. 이 절에 서 명시적인 지침을 제공하지 않는 경우 기본값을 채택할 수 있습니다. 보다 포괄적인 도움말이 필요한 경우 애플리케이션 서버 설명서를 참조하십시오.

### **WebLogic**

애플리케이션 서버가 WebLogic인 경우 다음 값을 사용하십시오.

### **SQLServer**

- 데이터베이스 드라이버: Microsoft MS SQL Server 드라이버(유형 4) 버전: 2008, 2008R2
- 기본 포트: 1433
- 드라이버 클래스: com.microsoft.sqlserver.jdbc.SQLServerDriver
- 드라이버 URL: jdbc:sqlserver:// *<your\_db\_host>:<your\_db\_port>*;databaseName=*<your\_db\_name>*
- 특성: 사용자 추가=<your\_db\_user\_name>

### **Oracle 11 11g**

- 드라이버: 기타
- 기본 포트: 1521
- 드라이버 클래스: oracle.jdbc.OracleDriver
- 드라이버 URL: jdbc:oracle:thin:@ *<your\_db\_host>:<your\_db\_port>:<your\_db\_service\_name>*

표시된 형식을 사용하여 드라이버 URL을 입력하십시오. IBM EMM 애플리케이션 에서는 JDBC 연결에 Oracle의 RAC(Real Application Cluster) 형식 사용을 허용 하지 않습니다.

• 특성: 사용자 추가=<your\_db\_user\_name>

#### **DB2**

- 드라이버: 기타
- 기본 포트: 50000
- 드라이버 클래스: com.ibm.db2.jcc.DB2Driver
- 드라이버 URL: jdbc:db2://<your\_db\_hos*t>:<your\_db\_port>*/ *<your\_db\_name>*
- 특성: 사용자 추가=<your\_db\_user\_name>

### **WebSphere**

애플리케이션 서버가 WebSphere인 경우 다음 값을 사용하십시오.

### **SQLServer**

- 드라이버: 해당 없음
- 기본 포트: 1433
- 드라이버 클래스: com.microsoft.sqlserver.jdbc. SQLServerConnectionPoolDataSource
- 드라이버 URL: 해당 없음

데이터베이스 유형 필드에서 사용자 정의를 선택하십시오.

JDBC 제공자와 데이터 소스를 작성한 후 데이터 소스의 사용자 정의 특성으로 이동하 여 다음과 같이 특성을 추가하고 수정하십시오.

- v serverName=*<your\_SQL\_server\_name>*
- v portNumber =*<SQL\_Server\_Port\_Number>*
- v databaseName=*<your\_database\_name>*
- enable2Phase = false

### **Oracle 11 11g**

- 드라이버: Oracle JDBC 드라이버
- 기본 포트: 1521
- 드라이버 클래스: oracle.jdbc.OracleDriver
- 드라이버 URL: jdbc:oracle:thin:@ *<your\_db\_host>:<your\_db\_port>:<your\_db\_service\_name>*

표시된 형식을 사용하여 드라이버 URL을 입력하십시오. IBM EMM 애플리케이션 에서는 JDBC 연결에 Oracle의 RAC(Real Application Cluster) 형식 사용을 허용 하지 않습니다.

#### **DB2**

- 드라이버: DB2 Universal JDBC 드라이버 제공자
- 기본 포트: 50000
- 드라이버 클래스: com.ibm.db2.jcc.DB2Driver
- 드라이버 URL: jdbc:db2://<your\_db\_hos*t>:<your\_db\_port>*/ *<your\_db\_name>*

# <span id="page-17-0"></span> $\blacksquare$  Interact 데이터베이스 정보 체크리스트

참고: 모든 Interact 데이터 소스는 동일한 유형이어야 합니다. 예를 들어, Campaign 시스템 테이블이 Oracle 데이터베이스에 있는 경우 기타 모든 데이터베이스도 Oracle 이어야 합니다.

### 런타임 테이블

런타임 테이블이 포함된 여러 데이터베이스가 있을 수 있습니다. 각 런타임 환경에 대 한 정보를 입력하십시오.

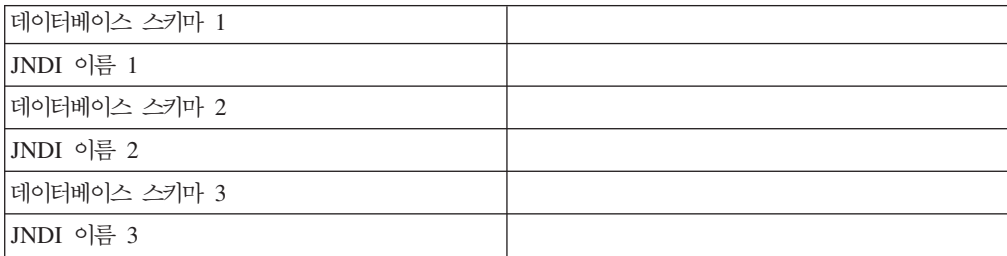

### 컨택 응답 기록 테이블

교차 세션 추적을 구현 중인 경우에만 사용됩니다. 이 테이블은 Campaign 컨택 응답 기록 테이블과 같거나 다른 데이터베이스 서버 또는 스키마에 있습니다.

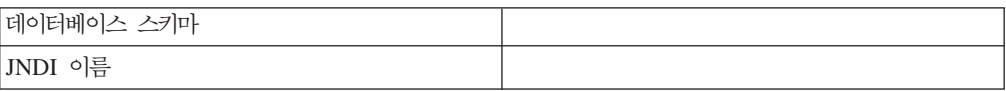

### 학습 테이블

이 테이블은 선택 가능합니다.

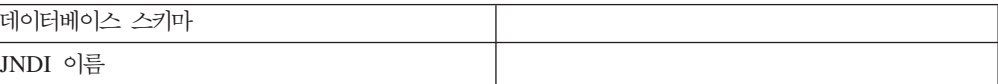

### 사용자 프로파일 테이블

고객(사용자) 테이블에 있을 수 있습니다.

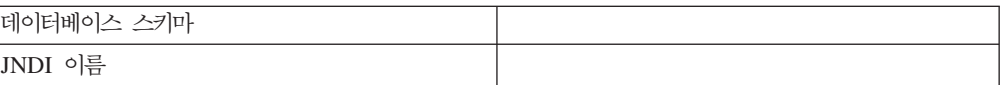

# 테스트 실행 테이블

고객(사용자) 테이블에 있을 수 있습니다.

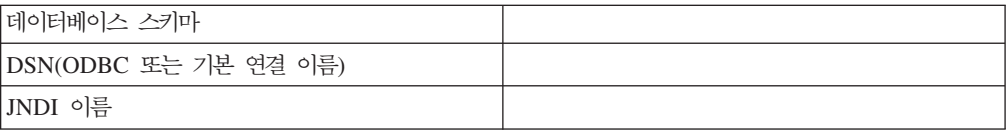

# <span id="page-20-0"></span>제 3 장 단계: IBM 설치 프로그램 확보

DVD를 확보하거나 IBM에서 소프트웨어를 다운로드하십시오.

- IBM 설치 프로그램
- Interact 설치 프로그램

IBM 보고 기능을 사용하려는 경우 설치 방법에 대한 지침은 IBM Marketing Platform 설치 가이드를 참조하십시오.

이 설치 가이드에서는 디자인 환경에 적합한 Campaign과 각 런타임 환경에 적합한 Marketing Platform의 인스턴스를 하나 이상 이미 설치하여 구성한 것으로 가정합니 다.

### UNIX 계열 시스템에 대한 권한 설정

UNIX 계열 시스템에서는 설치 파일에 전체 실행 권한(rwxr-xr-x)이 있는지 확인하십 시오.

### 올바른 설치 프로그램 파일 선택

IBM EMM 설치 파일은 제품 버전과 설치 파일을 사용할 운영 체제에 따라 이름이 지정되는데, 콘솔 모드에서 실행되도록 생성된 UNIX 파일(운영 체제에 따라 달라지지 않음)은 예외입니다. UNIX의 경우 설치 모드가 X 윈도우인지 또는 콘솔인지 여부에 따라 다른 파일을 사용합니다. 32비트 및 64비트 운영 체제에 서로 다른 설치 프로그 램이 있는 경우 해당 숫자도 파일 이름에 포함됩니다. 비트 수가 포함되지 않은 경우에 는 설치 프로그램이 32비트 및 64비트 운영 체제 모두에서 사용됩니다.

다음은 설치 환경을 기준으로 선택할 수 있는 설치 프로그램의 몇 가지 예입니다.

GUI 또는 콘솔 모드를 사용하여 Windows에 설치하려는 경우 -*ProductN.N.N.N\_*win.exe는 버전 N.N.N.N이고 Windows 32비트 또는 64비트 운영 체제에 설치할 수 있도록 생성되었습니다.

# $X$  윈도우 모드를 사용하여 Solaris에 설치하려는 경우 —

*ProductN.N.N.N\_*solaris64.bin은 버전 N.N.N.N이고 Solaris 64비트 운영 체제에 설치할 수 있도록 생성되었습니다.

 **- - UNIX- --**  — *ProductN.N.N.N*.sh- N.N.N.N이고 모든 UNIX 운영 체제에 설치할 수 있도록 생성되었습니다.

# <span id="page-21-0"></span>설치 파일 복사(DVD 전용)

DVD에서 IBM 설치 파일을 받은 경우 또는 다운로드한 ISO 이미지 파일에서 DVD 를 작성한 경우 설치 프로그램을 실행하기 전에 DVD의 컨텐츠를 IBM 제품을 설치할 시스템에서 사용 가능한 쓰기 가능한 디렉토리에 복사해야 합니다.

참고: 설치 파일을 저장할 위치에 대한 자세한 정보는 『IBM EMM 설치 프로그램의 작업 방법』의 내용을 참조하십시오.

### IBM EMM 설치 프로그램의 작업 방법

IBM EMM 설치 프로그램의 기본 기능에 익숙하지 않은 경우 이 절을 읽으십시오.

### 설치 프로그램 파일에 대한 단일 디렉토리 요구사항

IBM EMM 엔터프라이즈 제품을 설치하는 경우 설치 프로그램을 조합하여 사용할 수 있습니다.

- 마스터 설치 프로그램, 파일 이름에 IBM\_EMM\_Installer가 포함되어 있음
- 제품 특정 설치 프로그램, 모두 해당 파일 이름의 일부로 제품명이 포함되어 있음

IBM EMM 제품을 설치하려면 마스터 설치 프로그램과 제품 설치 프로그램이 같은 디 렉토리에 있어야 합니다. 마스터 설치 프로그램을 실행하면 디렉토리에 있는 제품 설치 파일을 확인합니다. 그런 다음 설치하려는 제품을 선택할 수 있습니다.

마스터 설치 프로그램이 있는 디렉토리에 제품 설치 프로그램의 여러 버전이 있는 경우 마스터 설치 프로그램은 항상 설치 마법사의 IBM EMM 제품 화면에 제품의 최신 버 전을 표시합니다.

### 패치 설치

IBM EMM 제품을 새로 설치한 후에 바로 패치를 설치하려고 할 수 있습니다. 그런 경우 기본 버전과 마스터 설치 프로그램이 있는 디렉토리에 패치 설치 프로그램을 놓으 십시오. 설치 프로그램을 실행하면 기본 버전과 패치를 모두 선택할 수 있습니다. 그러 면 설치 프로그램에서 올바른 순서로 두 가지 모두를 설치합니다.

#### 제품 설치

이 절에서는 IBM EMM 제품 설치 방법에 대해 설명합니다.

### 제품 설치 디렉토리 선택

네트워크에 액세스 가능한 시스템에는 어느 디렉토리에나 설치할 수 있습니다. 디렉토 리를 찾아보고 선택하거나 경로를 입력하여 설치 디렉토리를 지정할 수 있습니다.

<span id="page-22-0"></span>경로 앞에 마침표를 입력하여 설치 프로그램을 실행 중인 디렉토리와 연관된 경로를 지 정할 수 있습니다.

지정한 디렉토리가 없는 경우 로그인에 적합한 권한이 있다고 가정하여 설치 프로그램 에서 해당 디렉토리를 작성합니다.

IBM EMM 설치의 기본 최상위 레벨 디렉토리는 /IBM/EMM(UNIX) 또는 C:\IBM\EMM (Windows)입니다. 그런 다음 설치 프로그램에서 EMM 디렉토리 아래의 개별 하위 디렉 토리에 제품을 설치합니다.

### 설치 유형

IBM EMM 설치 프로그램은 다음 설치 유형을 수행합니다.

- 새 설치: 설치 프로그램을 실행하고 IBM EMM 제품이 한 번도 설치되지 않은 디 렉토리를 선택하면 설치 프로그램은 자동으로 새 설치를 수행합니다.
- 업그레이드 설치: 설치 프로그램을 실행하고 IBM EMM 제품의 이전 버전이 설치된 디렉토리를 선택하면 설치 프로그램은 자동으로 업그레이드 설치를 수행합니다. 설치 프로그램이 자동으로 데이터베이스를 업그레이드하는 제품의 경우, 업그레이드 설치 에서는 새 테이블을 추가하지만 기존 테이블의 데이터를 겹쳐쓰지는 않습니다.

설치 프로그램에서 데이터베이스를 자동으로 업데이트하는 제품의 경우, 테이블이 이 미 있는 경우 설치 프로그램이 데이터베이스에서 테이블을 작성하지 않으므로 업그 레이드 도중 오류가 발생할 수 있습니다. 이 오류는 무시할 수 있습니다. 세부 정보 에 대해서는 업그레이드 장을 참조하십시오.

• 재설치: 설치 프로그램을 실행하고 동일한 버전의 IBM EMM 제품이 설치된 디렉토 리를 선택하면 설치 프로그램이 기존 설치를 겹쳐씁니다. 기존 데이터를 유지하려면 재설치 전에 설치 디렉토리와 시스템 테이블 데이터베이스를 백업하십시오.

일반적으로 다시 설치는 권장하지 않습니다.

### 설치 모드

IBM EMM 설치 프로그램은 다음 모드로 실행할 수 있습니다.

• 콘솔(명령행) 모드

콘솔 모드에서는 번호가 지정된 목록으로 옵션이 제공됩니다. 원하는 옵션을 선택하 려면 해당 번호를 입력하십시오. 번호를 입력하지 않고 Enter를 누르면 설치 프로그 램은 기본 옵션을 사용합니다. 기본 옵션은 다음 기호 중 하나로 표시됩니다.

--> 이 기호가 표시될 때 옵션을 선택하려면 워하는 옵션의 번호를 입력하 다음 Enter 를 누르십시오.

[X] 이 기호는 목록에 있는 옵션 중 하나, 여러 개 또는 모두를 선택할 수 있음을 표시합니다. 옆에 [X] 기호가 있는 옵션의 번호를 입력한 후 Enter를 누르면 해당 <span id="page-23-0"></span>옵션을 지우거나 선택 취소합니다. 만약 현재 선택되지 않은 옵션(옆에 [ ]가 있는) 의 번호를 입력하는 경우 Enter를 누르면 해당 옵션이 선택됩니다.

둘 이상의 옵션을 선택 취소하거나 선택하려면 쉼표로 구분된 번호 목록을 입력하십 시오.

- Windows GUI 또는 UNIX X-windows 모드
- 무인 또는 자동 모드, 사용자 상호작용이 없음

무인 모드는 IBM EMM 제품을 여러 번 설치하는데 사용될 수 있습니다. (예를 들 어 클러스터 환경을 설정할 때) 자세한 정보는 『무인 모드를 사용하여 여러 번 설 치]를 참조하십시오.

### 무인 모드를 사용하여 여러 번 설치

IBM EMM 제품을 여러 번 설치해야 하는 경우(예: 클러스터 환경을 설정하는 경우) 사용자 입력이 필요하지 않은 무인 모드에서 IBM EMM 설치 프로그램을 실행할 수 있습니다.

### 응답 파일 정보

무인 모드(자동 모드라고도 함)를 실행하려면 콘솔 또는 GUI 모드 사용 시 사용자가 설치 프롬프트에 입력할 정보를 제공할 파일 또는 파일 세트가 필요합니다. 이와 같은 파일을 응답 파일이라고 합니다.

다음 옵션 중 하나를 사용하여 응답 파일을 작성할 수 있습니다.

- 응답 파일을 직접 작성하는 데 사용할 템플리트로 샘플 응답 파일을 사용할 수 있습 니다. ResponseFiles로 이름 지정된 압축 아카이브에 제품 설치 프로그램과 함께 샘플 파일이 포함됩니다. 샘플 응답 파일은 다음과 같이 이름 지정됩니다.
	- IBM EMM master installer installer.properties
	- 제품 설치 프로그램 installer\_ 뒤에 제품 이름의 이니셜과 버전 번호가 옵 니다. 예를 들어, Campaign 설치 프로그램에는 installer\_ucN.N.N.N.properties라는 응답 파일이 있습니다.
	- 제품 보고서 팩 설치 프로그램 installer\_ 다음에 보고서 팩 및 제품 이름의 이니셜과 버전 번호가 포함됩니다. 예를 들어, Campaign 보고서 팩 설치 프로그 램에는 installer\_urpcN.N.N.N.properties라는 응답 파일이 있습니다.

필요에 따라 샘플 파일을 편집하고 이런 파일을 설치 프로그램과 같은 디렉토리에 넣 으십시오.

• 또는 자동 실행을 설정하기 전에 Windows GUI 또는 UNIX X-windows 모드 또 는 콘솔 모드에서 설치 프로그램을 실행하여 응답 파일을 작성하도록 선택할 수 있 습니다.

<span id="page-24-0"></span>IBM EMM 마스터 설치 프로그램이 하나의 파일을 작성하고 설치되는 각 IBM EMM 제품에서도 하나 이상의 파일을 작성합니다.

설치 프로그램 실행 시 작성되는 응답 파일의 확장자는 installer*\_productversion*.properties 및 installer.properties라는 IBM EMM 설치 프로그램 자체의 파일과 같이 .properties입니다. 사용자가 표시하는 디렉토리에 설치 프로그램이 해당 파일을 작성합니다.

중요사항: 보안상의 이유로 설치 프로그램은 응답 파일에 데이터베이스 비밀번호를 기록하지 않습니다. 무인 모드를 위한 응답 파일을 작성하는 경우 데이터베이스 비 밀번호를 입력하도록 각 응답 파일을 편집해야 합니다. 각 응답 파일을 열고 PASSWORD를 검색하여 해당 편집을 수행해야 하는 위치를 찾으십시오.

### 설치 프로그램이 응답 파일을 찾는 위치

설치 프로그램을 무인 모드에서 실행하는 경우 다음과 같이 응답 파일을 찾습니다.

- 첫 번째로 설치 프로그램이 설치 디렉토리를 찾습니다.
- 그 다음에는 설치 프로그램이 설치를 수행 중인 사용자의 홈 디렉토리를 찾습니다.

모든 응답 파일은 같은 디렉토리에 있어야 합니다. 명령행에 인수를 추가하여 응답 파 일을 읽는 경로를 변경할 수 있습니다. 예를 들면, 다음과 같습니다.

-DUNICA\_REPLAY\_READ\_DIR="myDirPath" -f myDirPath/*installer.properties*

### 설치 제거 시 무인 모드의 영향

무인 모드를 사용하여 설치한 제품을 설치 제거하는 경우 설치 제거가 무인 모드에서 수행됩니다(사용자 상호작용에 필요한 대화 상자를 표시하지 않음).

### 무인 모드와 업그레이드

업그레이드 중, 이전에 응답 파일을 작성했으며 무인 모드에서 실행하는 경우 설치 프 로그램이 이전에 설정된 설치 디렉토리를 사용합니다. 응답 파일이 없는 경우 무인 <mark>모</mark> 드를 사용하여 업그레이드하려면 최초 설치 시 설치 프로그램을 수동으로 실행하여 응 답 파일을 작성하고 설치 마법사에서 현재 설치 디렉토리를 선택하십시오.

### $\blacksquare$ **BM Interact** 구성요소 설치 위치

Interact 디자인 환경은 Campaign과 함께 설치되어야 합니다. 최상의 성능을 위해 IBM 에서는 다른 IBM EMM 제품이 설치되지 않은 자체 시스템에 런타임 서버를 설치하 도록 권장합니다.

<span id="page-25-0"></span>중요사항: 각 서버 그룹마다 Marketing Platform을 전체 설치하고 배포해야 합니다. 여 러 Interact 서버 그룹을 설치하는 경우 각 런타임 서버 그룹마다 Marketing Platform 을 전체 설치하고 배포해야 합니다.

다음 표에서는 Interact 설치 시 선택할 수 있는 구성요소에 대해 설명합니다.

| 구성요소 | 설명                                                                                                    |
|------|----------------------------------------------------------------------------------------------------|
|      | Interact 런타임 환경   Interact 런타임 서버입니다. Interact 런타임 서버와 접점(예: 웹 사이트)을 통합하<br>여 실시간 데이터를 기준으로 오퍼를 제공합니다.                                           |
|      | 환경에 여러 런타임 서버를 설치하고 이를 서버 그룹으로 조직화할 수 있습니다.<br>각 서버 그룹에는 Campaign용 Marketing Platform과 다르고 기타 서버 그룹과<br>다른 Marketing Platform의 인스턴스가 하나 있어야 합니다. |
|      | Interact 디자인 환경   Interact의 디자인 환경입니다. Campaign과 같은 시스템에 디자인 환경을 설치해  <br>야 합니다. 하나의 디자인 환경만 설치해야 합니다.                                           |

### $\blacksquare$  IBM Interact 보고서 패키지 구성요소 설치 위치

Interact의 보고서 패키지에는 다음과 같은 두 개의 설치 구성요소가 포함되어 있습니 다.

- Marketing Platform 시스템에 보고 스키마를 설치하십시오.
- IBM Cognos® 시스템에 IBM Cognos 패키지를 설치하십시오.

다음 표에서는 Interact의 보고서 패키지 설치 시 선택할 수 있는 구성요소에 대해 설 명합니다.

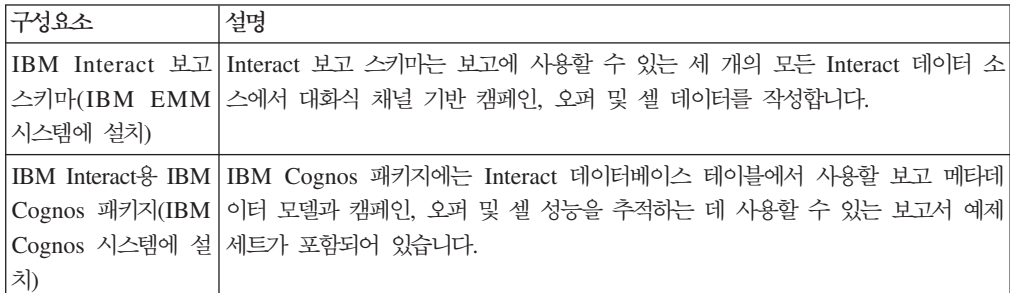

### 다중 Interact 런타임 서버 정보

하나의 서버 그룹에 있는 모든 Interact 런타임 서버는 런타임 테이블, 프로파일 테이블 및 학습 테이블에 동일한 스키마를 사용해야 합니다.

최상의 성능을 위해 각 운용 Interact 서버 그룹을 자체 Marketing Platform 인스턴스 와 함께 설치하십시오. 그러나 이는 엄격한 요구사항은 아닙니다. 일반적인 규칙에 따 라 다음 예제와 같이 동일한 서버 그룹에 있는 Interact 런타임 서버는 Marketing Platform의 동일한 인스턴스를 사용해야 합니다.

- <span id="page-26-0"></span>1. 첫 번째 서버에서 Marketing Platform과 Interact 런타임을 설치 및 구성하고 올바 로 구성되어 작동하는지 확인하십시오.
- 2. 두 번째 서버에는 Interact 런타임만 설치하십시오. 첫 번째 서버에서 Marketing Platform 설치에 사용한 것과 동일한 Marketing Platform 데이터 소스 세부 정보 와 신임 정보를 사용하십시오. 그러면 두 번째 Interact 서버가 Marketing Platform 의 동일한 인스턴스를 사용하도록 등록합니다.
- 3. 두 번째 서버에 Interact 런타임 .WAR 파일을 배포하십시오.
- 4. 두 번째 서버에 Interact 런타임이 올바로 배포되어 실행 중인지 확인하십시오.
- 5. Interact 디자인 타임 구성에서 단일 서버 그룹의 첫 번째 Interact 런타임 서버와 두 번째 서버의 URL을 사용하십시오.

필수는 아니지만 각 Interact 런타임 서버마다 Marketing Platform의 고유 인스턴스를 설치하거나 런타임 서버의 서브세트를 지원하는 Marketing Platform의 몇몇 인스턴스 를 설치할 수도 있습니다. 예를 들어, 서버 그룹에 15개의 런타임 서버가 있는 경우 총 3개의 Marketing Platform 인스턴스에서 하나의 Marketing Platform 인스턴스에 5개 의 런타임 서버가 보고할 수 있습니다.

Marketing Platform의 다중 인스턴스를 사용하려는 경우에는 일반 Interact 구성이 주 어진 서버 그룹과 관련된 Marketing Platform의 모든 인스턴스에서 일치해야 합니다. 각 서버 그룹에 있는 Marketing Platform의 모든 인스턴스에 동일한 런타임 테이블, 프로파일 테이블 및 학습 테이블을 정의해야 합니다. 동일한 서버 그룹에 속한 모든 Interact 서버는 동일한 사용자 신임 정보를 공유해야 합니다. 각 Interact 서버마다 개 별 Marketing Platform 인스턴스가 있는 경우 각 서버에서 동일한 사용자와 비밀번호 를 작성해야 합니다.

테스트 환경을 설치 중이며 동일한 시스템에 여러 Interact 런타임 서버가 있는 경우 다 음 조건을 충족해야 합니다.

- 각 Interact 런타임 서버 인스턴스가 개별 웹 애플리케이션 인스턴스에 있어야 합니 다.
- 동일한 시스템에서 실행되는 Interact 서버의 JMX 모니터링을 구성 중인 경우 다른 포트와 인스턴스 이름을 사용하도록 각 Interact 런타임 서버의 JMX 모니터링을 구 성해야 합니다. 웹 애플리케이션 서버 시작 스크립트에서 JAVA\_OPTIONS를 편집하 여 다음 옵션을 추가하십시오.

# 모든 IBM EMM <mark>제품을 설치하는데 필요한 정보</mark>

이 절에 설명된 대로 필요한 정보를 수집합니다.

### <span id="page-27-0"></span>**Marketing Platform**

각 IBM EMM 제품의 설치 마법사는 제품 등록을 위해 Marketing Platform 시스템 테이블 데이터베이스와 통신할 수 있어야 합니다.

설치 프로그램을 실행할 때마다 Marketing Platform 시스템 테이블 데이터베이스에 대 한 다음 데이터베이스 연결 정보를 입력해야 합니다.

- 데이터베이스 유형
- 데이터베이스 호스트 이름
- 데이터베이스 포트
- 데이터베이스 이름 또는 스키마 ID
- 데이터베이스 계정에 대한 사용자 이름 및 비밀번호

이 정보는 데이터베이스 또는 스키마를 작성할 때 얻을 수 있습니다.

### 웹 구성요소 정보

웹 애플리케이션 서버에서 배포하는 웹 구성요소가 있는 모든 IBM EMM 제품의 경 우 다음 정보를 알 수 있어야 합니다.

- 웹 애플리케이션이 설치된 시스템의 이름. 설정하는 IBM EMM 환경에 따라 하나 또는 몇 개의 시스템 이름을 가질 수 있습니다.
- 애플리케이션 서버가 청취하는 포트. SSL을 구현하려는 경우 SSL 포트를 확보하십 시오.
- 배포 시스템에 대한 네트워크 도메인. (예를 들어, mycompany.com)

# 단계: IBM EMM 설치 프로그램 실행

IBM EMM 설치 프로그램을 실행하기 전에 다음 필수 구성요소를 만족하는지 확인하 십시오.

- IBM EMM 설치 프로그램 및 설치하려는 제품의 설치 프로그램을 다운로드합니다. IBM EMM 및 제품 설치 프로그램은 동일한 디렉토리에 있어야 합니다.
- 23 페이지의 『모든 [IBM EMM](#page-26-0) 제품을 설치하는데 필요한 정보』에서 설명한 대로 수집한 정보를 사용 가능합니다.

다른 IBM EMM 제품이 설치된 시스템에 설치 프로그램을 다시 실행하는 경우 이러 한 다른 제품은 다시 설치하지 않습니다.

설치 프로그램에 대한 세부 정보 또는 마법사에 정보를 입력하는데 도움이 필요한 경 우는 이 섹션의 다른 주제를 참조하십시오.

<span id="page-28-0"></span>여기에 설명된 대로 IBM EMM 설치 프로그램을 실행하고 마법사의 지침을 따르십시 오.

• GUI 또는 X Window 시스템 모드

IBM\_EMM\_Installer 파일을 실행하십시오. UNIX의 경우, .bin 파일을 사용하십시 오.

• 콘솔 모드

명령 프롬프트를 열고 IBM 소프트웨어를 다운로드한 디렉토리에서 다음과 같이 IBM\_EMM\_Installer 실행 파일을 실행하십시오.

Windows에서는 IBM\_EMM\_Installer 실행 파일을 -i console을 지정하여 실행하 십시오. 예를 들어, *IBM\_EMM\_Installer\_N.N.N.N\_OS* -i console

UNIX에서는 전환 없이 IBM\_EMM\_Installer.sh 파일을 실행하십시오.

참고: Solaris의 경우, Bash 쉘에서 설치 프로그램을 실행해야 합니다.

• 무인 모드

명령 프롬프트를 열고 IBM EMM 소프트웨어를 다운로드한 디렉토리에서 IBM\_EMM\_Installer 실행 파일을 -i silent와 함께 실행하십시오. UNIX의 경우, .bin 파일을 사용하십시오. 예를 들어, 응답 파일을 설치 프로그램과 동일한 디렉토 리에 위치하도록 지정하려면,

*IBM\_EMM\_Installer\_N.N.N.N\_OS* -i silent

응답 파일을 다른 디렉토리에 지정하려면 -f filepath/filename을 사용하십시오. 완전한 경로를 사용하십시오. 예를 들면, 다음과 같습니다.

*IBM\_EMM\_Installer\_N.N.N.N\_OS* -i silent -f *filepath/filename*

무인모드에 대한 자세한 정보는 20 페이지의 『무인 모드를 사용하여 여러 번 설 치』를 참조하십시오 .

### 설치 마법사에서 이동

설치 프로그램을 GUI 모드에서 실행하는 경우 다음, 이전, 취소 및 완료 단추를 사용 하여 이동합니다.

설치 프로그램을 콘솔 모드에서 실행하는 경우 마법사의 각 화면에서 도움말 텍스트에 설명된 대로 GUI 모드의 단추에 해당하는 번호를 입력하여 이동합니다. 콘솔 모드에서 는 추가 redisplay 명령이 사용 가능합니다.

콘솔 모드에서는 프롬프트 행의 끝에 숫자 또는 글자가 대괄호 안에 표시됩니다. 이는 아무 것도 입력하지 않고 Enter를 누를 경우 실행되는 기본 명령입니다. back를 입력 하여 이전 화면으로 돌아가거나 quit를 입력하여 설치를 취소할 수 있습니다.

### <span id="page-29-0"></span>**IBM -- ID**

설치 프로그램이 IBM 사이트 ID를 입력하도록 프롬프트를 표시합니다. 귀하의 IBM 사이트 ID는 IBM 환영 편지, 기술 지원 환영 편지, 라이센스 증서 편지 또는 소프트 웨어 구매 시 발송된 기타 커뮤니케이션에서 찾을 수 있습니다.

IBM은 고객이 자사 제품을 사용하는 방식에 대한 이해도를 높이고 고객 지원을 개선 하기 위해 소프트웨어를 통해 제공되는 데이터를 사용합니다. 수집되는 데이터에는 개 인 식별 정보가 포함되지 않습니다.

해당 정보 수집을 원하지 않는 경우 Marketing Platform 설치 후 Marketing Platform 에 관리 권한을 가진 사용자로 로그온하십시오. 설<mark>정 > 구성</mark> 페이지로 이동하여 플랫폼 카테고리의 페**이**지 태깅 비활성화 특성을 True로 설정하십시오.

### 설치 프로그램 실행 후 **EAR** 파일 작성

IBM EMM 제품을 설치한 후 EAR 파일을 작성하려면 다음 프로시저를 사용하십시 오. EAR 파일에서 다른 제품 조합을 사용하려는 경우 이를 수행할 수 있습니다.

WAR 파일은 하나의 디렉토리에 있어야 합니다. 명령행에서 콘솔 모드로 설치 프로그 램을 실행합니다.

1. 콘솔 모드에서 설치 프로그램을 실행하는 것이 처음인 경우 설치되는 제품마다 설 치 프로그램의 .properties 파일 백업 사본을 작성하십시오.

각 IBM 제품 설치 프로그램은 .properties 확장자를 가진 하나 이상의 응답 파 일을 작성합니다. 해당 파일은 설치 프로그램을 배포한 디렉토리에 있습니다. installer\_*productversion*.properties 파일과 installer.properties라는 IBM 설치 프로그램 자체에 대한 파일을 포함하여 확장자가 .properties인 모든 파일을 백업해야 합니다.

무인 모드로 설치 프로그램을 실행하면 .properties 파일이 지워지므로 무인 모 드로 설치 프로그램을 실행할 경우 원래 .properties 파일을 백업해야 합니다. EAR 파일을 작성하려면 설치 프로그램이 초기 설치 시 .properties 파일에 작성하는 정보가 필요합니다.

- 2. 명령 창을 열고 디렉토리를 설치 프로그램이 포함된 디렉토리로 변경하십시오.
- 3. 다음 옵션을 사용하여 설치 프로그램 실행 파일을 실행하십시오.

-DUNICA\_GOTO\_CREATEEARFILE=TRUE

UNIX 계열 시스템의 경우 .sh 파일이 아니라 .bin 파일을 실행하십시오.

설치 프로그램 마법사가 실행됩니다.

- 4. 마법사의 지침을 따르십시오.
- 5. 추가 EAR 파일을 작성하기 전에, 처음 콘솔 모드에서 실행하기 전에 작성한 백업 항목으로 .properties 파일을 겹쳐쓰십시오.

# <span id="page-32-0"></span>제 4 장 IBM Interact의 배포 이전 구성 정보

Interact를 배포하기 전에 이 절에서 설명하는 작업을 수행해야 합니다.

디자인 환경이나 런타임 환경에는 배포 이전 구성 작업이 없습니다.

# 단계: Interact 시스템 테이블 작성 및 채우기

데이터베이스 클라이언트를 사용하여 해당 데이터베이스 또는 스키마에 대해 Interact SQL 스크립트를 실행해서 Interact 런타임 환경을 작성하고 채울 수 있습니다.

### 디자인 환경 테이블

Campaign에서 Interact 디자인 환경을 설정하기 전에 Campaign 시스템 테이블 데이 터베이스에 몇몇 테이블을 추가해야 합니다.

다음 표에는 디자인 환경 테이블을 수동으로 작성하고 채우는 데 사용할 수 있는 SQL 스크립트가 나열되어 있습니다.

SQL 스크립트는 Interact 디자인 환경의 <Interact\_HOME>/interactDT/ddl 디렉토 리에 있습니다.

Campaign 시스템 테이블이 유니코드에 적합하게 구성된 경우 Interact 디자인 환경의 <Interact\_HOME>/interactDT/ddl/unicode 디렉토리에 있는 해당 스크립트를 사 용하십시오. 디자인 환경 테이블을 채우는 데 사용되는 aci\_populate\_systab 스크 립트의 유니코드와 동등한 스크립트는 없습니다.

표 1. 디자인 타임 테이블 작성에 사용되는 스크립트

| 데이터 소스 유형           | 스크립트 이름                                                                           |
|---------------------|-----------------------------------------------------------------------------------|
| IBM DB <sub>2</sub> | aci systab db2.sql                                                                |
|                     | 'Campaign 시스템 테이블이 있는 시스템 임시 테이블스페이스 및 사용자 테이블<br>스페이스 각각의 페이지 크기는 32K 이상이어야 합니다. |
|                     | Microsoft SQL aci systab sqlsvr.sql                                               |
| Server              |                                                                                   |
| <i>Cracle</i>       | aci systab ora.sql                                                                |

표 2. 디자인 타임 테이블을 채우는 데 사용되는 스크립트

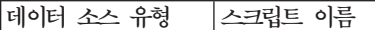

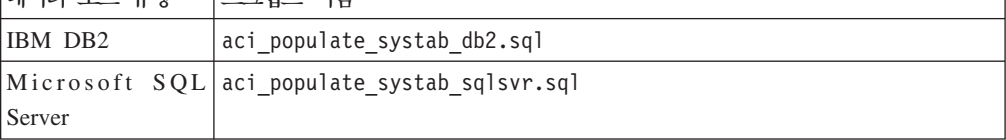

표 2. 디자인 타임 테이블을 채우는 데 사용되는 스크립트 (계속)

| 네아터 소스 유형 | 스크립트 이름                     |
|-----------|-----------------------------|
| Oracle    | aci_populate_systab_ora.sql |

### 런타임 환경 테이블

다음 표에는 Interact 런타임 테이블을 작성하고 채우는 데 사용할 수 있는 SQL 스크 립트가 나열되어 있습니다.

SQL 스크립트는 Interact가 설치된 디렉토리 아래의 <Interact\_HOME>/ddl 디렉토리 에 있습니다.

Interact 런타임 테이블이 유니코드에 적합하게 구성된 경우 <Interact\_HOME>/ ddl/Unicode 디렉토리에 있는 해당 스크립트를 사용하여 런타임 테이블을 작성하십시 오. 런타임 테이블을 채우는 데 사용되는 aci\_populate\_runtab 스크립트의 유니코드 와 동등한 스크립트는 없습니다.

서버 그룹 데이터 소스당 해당 스크립트를 한 번만 실행해야 합니다.

표 3. 런타임 환경 테이블 작성에 사용되는 스크립트

| 데이터 소스 유형           | 스크립트 이름                                                                             |
|---------------------|-------------------------------------------------------------------------------------|
| IBM DB <sub>2</sub> | aci runtab db2.sql                                                                  |
|                     | Interact 런타임 환경 테이블이 있는 시스템 임시 테이블스페이스 및 사용자 테이<br>블스페이스 각각의 페이지 크기는 32K 이상이어야 합니다. |
|                     | Microsoft SQL aci runtab sqlsvr.sql                                                 |
| Server              |                                                                                     |
| Oracle              | aci runtab_ora.sql                                                                  |

표 4. 런타임 환경 테이블을 채우는 데 사용되는 스크립트

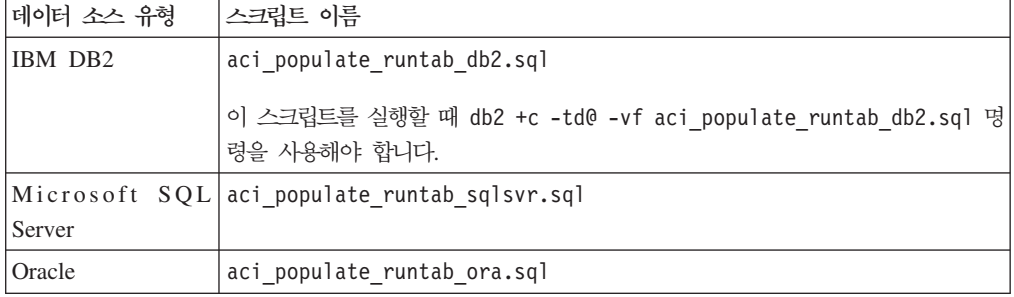

# **선택적 기능 관련 테이블**

다음 표에는 학습, 글로벌 오퍼, 점수 재정의 및 컨택 기록과 응답 기록 추적을 포함<mark>한</mark> Interact 기능 관련 테이블을 작성하고 채우는 데 사용할 수 있는 SQL 스크립트가 나 열되어 있습니다.

### 학습

모든 해당 SQL 스크립트는 <Interact\_HOME>/ddl 디렉토리에 있습니다.

참고: 기본 제공 학습 모듈을 실행하려면 Interact 런타임 환경 테이블의 별도 데이터 소스가 필요합니다. 기본 제공 학습 모듈을 사용할 경우 모든 학습 데이터를 보유할 데 이터 소스를 작성해야 합니다. 이 별도의 데이터 소스는 모든 서버 그룹과 통신할 수 있으며, 이는 서로 다른 접점에서 동시에 학습할 수 있음을 의미합니다.

Interact 런타임 테이블이 유니코드에 적합하게 구성된 경우 <Interact\_HOME>/ ddl/Unicode 디렉토리에 있는 해당 스크립트를 사용하여 학습 테이블을 작성하십시오.

표 5. *학습 테이블 스크립트* 

| │데이터 소스 유형 | 스크립트 이름                             |
|------------|-------------------------------------|
| IBM DB2    | aci 1rntab db2.sql                  |
|            | Microsoft SQL aci 1rntab sqlsvr.sql |
| Server     |                                     |
| Oracle     | aci Irntab ora.sql                  |

### 컨택 및 응답 기록

다음 표에는 교차 세션 응답 추적 또는 고급 학습 기능을 사용 중인 경우 컨택 테이블 에 대해 실행해야 하는 SQL 스크립트가 나열되어 있습니다.

모든 SQL 스크립트는 Interact 설치에서 찾은 디렉토리에 있습니다.

참고: 컨택 및 응답 기록 기능을 사용하려면 Interact 런타임 환경 테이블의 별도 데이 터 소스가 필요합니다. 컨택 및 응답 기록을 사용할 경우 컨택 및 응답 데이터를 참조 할 데이터 소스를 작성해야 합니다. 이 별도의 데이터 소스는 모든 서버 그룹과 통신할 수 있습니다.

컨택 테이블이 유니코드에 적합하게 구성된 경우 표준 스크립트와 동일한 위치의 Unicode 디렉토리에 있는 해당 스크립트를 사용하여 학습 테이블을 작성하십시오.

표6. 컨택 테이블 스크립트

| 데이터 소스 유형           | 스크립트 이름                                                                              |
|---------------------|--------------------------------------------------------------------------------------|
| IBM DB <sub>2</sub> | <interact home="">/ddl/aci crhtab db2.sql</interact>                                 |
|                     | <interact home="">/interactDT/ddl/acifeatures/<br/>aci Irnfeature db2.sql</interact> |
|                     | Microsoft SQL <interact home="">/ddl/aci crhtab sqlsvr.sql</interact>                |
| Server              | <interact home="">/interactDT/ddl/aci lrnfeature sqlsvr.sql</interact>               |
| Oracle              | <interact home="">/ddl/aci crhtab ora.sql</interact>                                 |
|                     | <interact home="">/interactDT/ddl/aci lrnfeature ora.sql</interact>                  |

# <span id="page-35-0"></span>단계: Interact 사용자 프로파일 테이블 작성

글로벌 오퍼, 오퍼 제외 및 점수 재정의와 같은 Interact의 일부 선택적 기능을 사용하 려면 사용자 프로파일 데이터베이스에 특정 테이블이 있어야 합니다. 프로파일 데이터 베이스와 오퍼 제공에서 오퍼 제외, 글로벌 오퍼 및 점수 재정의 테이블이 수행하는 역 할에 대한 세부 정보는 IBM Interact 관리자 가이드를 참조하십시오.

데이터베이스 클라이언트를 사용하여 해당 데이터베이스 또는 스키마에 대해 적합한 SQL 스크립트를 실행하여 필수 사용자 테이블을 작성하십시오. 둘 이상의 대상 레벨이 정의 되어 있는 경우 각 대상 레벨마다 필수 테이블 중 하나를 작성해야 합니다.

### 사용자 프로파일 테이블

아래 표에 다음 선택적 프로파일 테이블을 작성하는 데 사용해야 하는 SQL 스크립트 가 나열되어 있습니다.

- 글로벌 오퍼 테이블(UACI DefaultOffers)
- 오퍼 제외 테이블(UACI BlackList)
- 점수 재정의 테이블(UACI\_ScoreOverride)

SQL 스크립트는 Interact 설치의 ddl 디렉토리에 있습니다.

해당 스크립트를 대상 레벨당 한 번만 실행해야 합니다. 서로 다른 대상 레벨(첫 번째 이후)의 스크립트를 수정하고 스크립트 실행 후 작성된 프로파일 테이블의 이름을 변경 하십시오.

표 7. 사용자 프로파일 테이블 작성에 필요한 스크립트

| Oracle                                                 | aci usrtab ora.sql |
|--------------------------------------------------------|--------------------|
| Server                                                 |                    |
| $ \text{Microsoft} \text{ SQL} $ aci_usrtab_sqlsvr.sql |                    |
| IBM DB2                                                | aci_usrtab_db2.sql |
| 네야터 소스 유형                                              | 스크립트 이름            |

### **고급 스코어링(선택 가능)**

다음 표에는 Interact 학습 알고리즘을 재정의하기 위해 고급 스코어링 기능을 사용 중 인 경우 실행해야 하는 SQL 스크립트가 나열되어 있습니다.

모든 SQL 스크립트는 Interact 설치의 dd1/acifeatures 디렉토리에 있습니다.

스코어링 테이블이 유니코드에 적합하게 구성된 경우 Interact 설치의 ddl/acifeatures/Unicode 디렉토리에 있는 해당 스크립트를 사용하여 학습 테이블 을 작성하십시오.

이들 스크립트는 사용자 프로파일 데이터베이스에 대해 실행되도록 작성된 것입니다.
표 8. 스코어링 테이블 스크립트

| 네아터 소스 유형 | 스크립트 이름                                     |
|-----------|---------------------------------------------|
| IBM DB2   | aci scoringfeature db2.sql                  |
|           | Microsoft SQL aci_scoringfeature_sqlsvr.sql |
| Server    |                                             |
| Oracle    | aci_scoringfeature_ora.sql                  |

## **데이터베이스 스크립트를 실행하여 Interact** 기능 사용

Interact에서 사용 가능한 몇 가지 선택적 기능을 사용하려면 프로파일 데이터베이스의 특정 테이블을 변경해야 합니다. Interact 설치는 디자인 환경과 런타임 환경 모두 ddl 스크립트를 포함합니다. 이러한 스크립트는 테이블에 필요한 열을 추가합니다.

이러한 기능을 사용하려면 표시된 데이터베이스 또는 테이블에 대해 적합한 스크립트를 실행하십시오.

dbType은 데이터베이스 유형입니다(예: Microsoft SQL Server의 경우 sqlsvr, Oracle 의 경우 ora 또는 IBM DB2의 경우 db2).

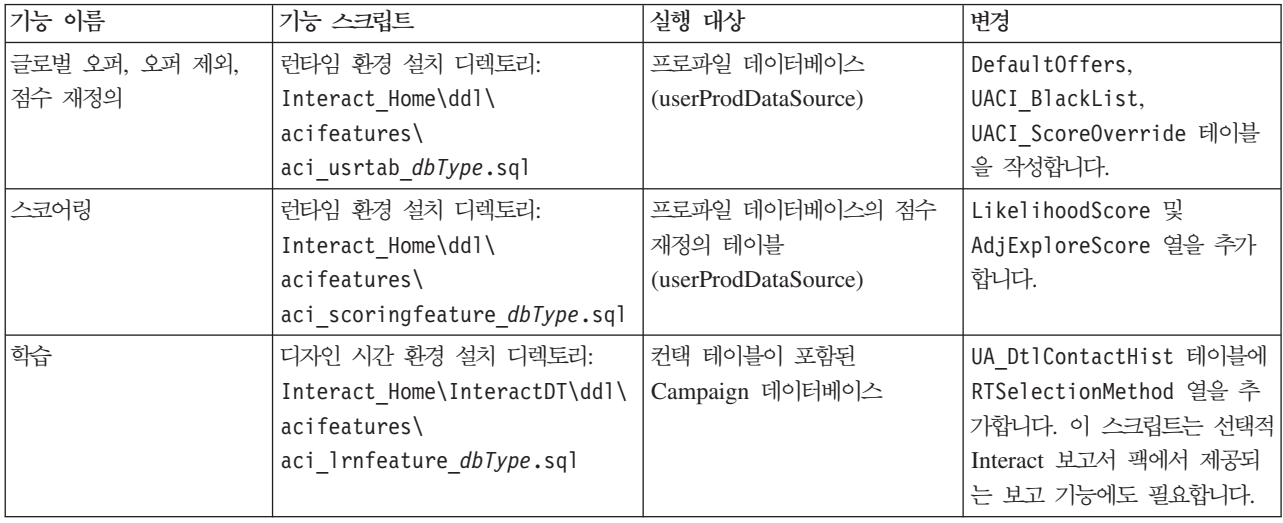

# $E$ 난계: 필요한 경우 수동으로 Interact 등록

설치 프로세스 중에 Interact 설치 프로그램이 Marketing Platform 시스템 테이블과 연 결할 수 없는 경우 연결 실패를 알리는 오류 메시지가 표시됩니다. 설치 프로세스는 진 행되지만 오류 메시지가 표시되는 경우 설치 프로그램이 닫힌 후 Interact 정보를 Marketing Platform 시스템 테이블에 수동으로 가져와야 합니다. 이 절에 표시된 것처 럼 각 제품 관련 지시 사항에 따르십시오.

이 프로시저에서 설명된 유틸리티는 Marketing Platform이 설치된 디렉토리 아래의 tools/bin 디렉토리에서 찾을 수 있습니다.

## 수동으로 **IBM Interact** 디자인 환경 등록

Interact 설치 프로그램이 Marketing Platform 데이터베이스에 연결하여 제품을 등록 할 수 없는 경우 다음 예제 명령을 지침으로 사용해서 configTool 유틸리티를 실행하 십시오. 이 유틸리티는 메뉴 항목을 가져오고 구성 특성을 설정합니다. 파일 개수만큼 유틸리티를 실행해야 합니다. 하나의 파일이 있으므로 유틸리티를 한 번만 실행해야 합 니다.

configTool -i -p "Affinium|suite|uiNavigation|mainMenu|Campaign" -f "*full\_path\_to\_Interact\_DT\_installation\_directory*\interactDT\conf\ interact\_navigation.xml"

configTool -v -i -o -p "Affinium|Campaign|about" -f "*full\_path\_to\_Interact\_DT\_installation\_directory*\interactDT\conf\ interact subcomponent version.xml"

Interact 디자인 환경 구성 특성은 Campaign에 대한 구성 특성에 포함되어 있습니다.

configTool 유틸리티 사용에 대한 자세한 지침은 IBM Marketing Platform 설치 가 이드의 35 페이지의 『[configTool](#page-38-0) 유틸리티』를 참조하십시오.

Campaign > partitions > partition $[n]$  > server > Internal > interactInstalled 구성 특성을 예로 설정하여 Interact를 수동으로 설정해야 할 수 도 있습니다.

## 수동으로 **IBM Interact** 런타임 환경 등<mark>록</mark>

Interact 설치 프로그램이 Marketing Platform 데이터베이스에 연결하여 제품을 등록 할 수 없는 경우 다음 예제 명령을 지침으로 사용해서 configTool 유틸리티를 실행하 십시오. 이 유틸리티는 구성 특성을 가져옵니다. 파일 개수만큼 유틸리티를 실행해야 합 니다. 하나의 파일이 있으므로 유틸리티를 한 번만 실행해야 합니다.

중요사항: 서버 그룹당 하나의 Interact 런타임 환경 인스턴스만 Marketing Platform에 등록해야 합니다. 서버 그룹에 있는 Interact 런타임 서버의 모든 인스턴스는 동일한 구 성 특성 세트를 사용합니다. 두 번째 Interact 런타임 서버를 Marketing Platform에 등 록하는 경우 이전 구성 설정을 겹쳐쓸 수 있습니다.

configTool -r Interact -f "*full\_path\_* to Interact RT installation directory \conf\interact configuration.xml"

Interact 런타임 환경에는 그래픽 사용자 인터페이스가 없으므로 탐색 파일을 등록할 필 요가 없습니다.

configTool 유틸리티 사용에 대한 자세한 지침은 IBM Marketing Platform 설치 가 이드의 『configTool 유틸리티』를 참조하십시오.

# <span id="page-38-0"></span>**configTool**

구성 페이지의 특성과 값은 Marketing Platform 시스템 테이블에 저장됩니다. configTool 유틸리티는 Marketing Platform 시스템 테이블에서 구성 설정을 가져오 고 내보냅니다.

# **configTool - -**

다음과 같은 이유로 configTool을 사용할 수 있습니다.

- Campaign에서 제공하는 데이터 소스 템플리트 및 파티션을 가져온 후 구성 페이지 를 사용하여 수정 및 복제할 수 있습니다.
- 제품 설치 프로그램이 데이터베이스에 특성을 자동으로 추가할 수 없는 경우 IBM EMM 제품을 등록(제품의 구성 특성 가져오기)합니다.
- 백업에 사용하도록 구성 설정의 XML 버전을 내보내거나 IBM EMM의 다른 설치 에 가져옵니다.
- 카테고리 삭제 링크가 없는 카테고리를 삭제합니다. configTool을 사용하여 구성을 내보낸 후 카테고리를 작성하는 XML을 수동으로 삭제하고 configTool을 사용하 여 편집된 XML을 내보냄으로써 이를 수행합니다.

중요사항: 이 유틸리티는 구성 특성과 해당 값이 있는 Marketing Platform 시스템 테 이블 데이터베이스의 usm\_configuration 및 usm\_configuration\_values 테이블을 수정합니다. 최상의 결과를 얻으려면 해당 테이블의 백업 사본을 작성하거나, configTool 을 사용하여 가져올 때 오류가 발생하는 경우 구성을 복원할 수 있도록 configTool 을 사용하여 기존 구성을 내보내고 결과 파일을 백업하십시오.

# 올바른 제품 이름

configTool 유틸리티는 이 절에서 나중에 설명하는 것처럼 제품을 등록하고 등록 취 소하는 명령에서 제품 이름을 매개변수로 사용합니다. IBM EMM의 8.0.0 릴리스에서 여러 제품 이름이 변경되었습니다. 그러나 configTool에서 인식하는 이름은 변경되지 않았습니다. 제품의 현재 이름과 함께 configTool에서 사용할 올바른 제품 이름이 아 래 나열되어 있습니다.

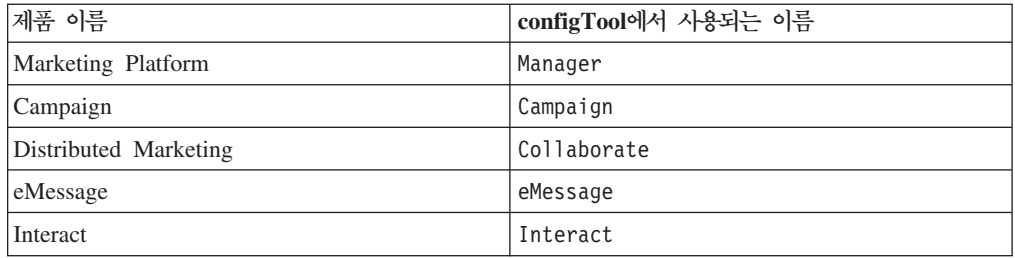

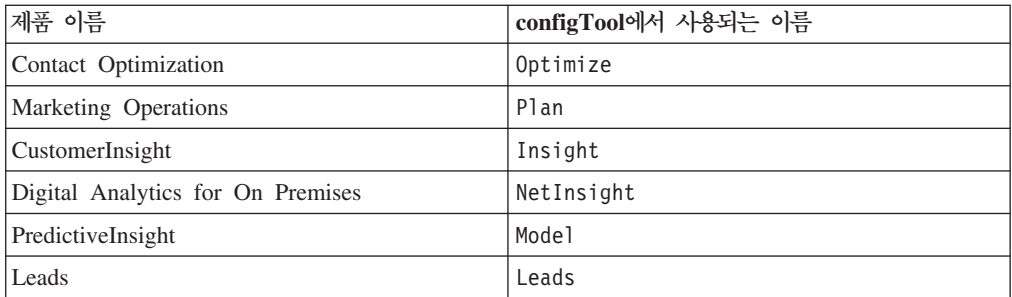

#### **-**

configTool -d -p "*elementPath*" [-o] configTool -i -p "*parent ElementPath*" -f *importFile* [-o] configTool -x -p "*elementPath*" -f *exportFile* configTool -r *productName* -f *registrationFile* [-o] configTool -u *productName*

#### 명령

#### **-d -p "***elementPath***"**

구성 특성 계층 구조에 경로를 지정하여 구성 특성과 해당 설정을 삭제합<mark>니다</mark>.

요소 경로에서는 카테고리와 특성의 내부 이름을 사용해야 합니다. 구성 페이지로 이동 하여 원하는 카테고리 또는 특성을 선택하고 오른쪽 분할창에서 소괄호 안에 표시되는 경로를 보면 내부 이름을 찾을 수 있습니다. | 문자를 사용하여 구성 특성 계층에서 경 로를 구분하고 해당 경로를 큰따옴표로 묶으십시오.

다음 사항에 유의하십시오.

- 전체 애플리케이션이 아니라 애플리케이션 내의 카테고리와 특성만 이 명령을 사용 하여 삭제할 수 있습니다. 전체 애플리케이션을 등록 취소하려면 -u 명령을 사용하 십시오.
- 구성 페이지에서 카테고리 삭제 링크가 없는 카테고리를 삭제하려면 -o 옵션을 사용 하십시오.

#### **-i -p "***parentElementPath***" -f** *importFile*

지정된 XML 파일에서 구성 특성과 해당 설정을 가져옵니다.

가져오기를 수행하기 위해 카테고리를 가져올 대상 상위 요소의 경로를 지정합니다. configTool 유틸리티가 사용자가 경로에 지정하는 카테고리 아래 특성을 가져옵니다. 최상위 아래의 모든 레벨에 카테고리를 추가할 수 있지만 최상위 레벨 카테고리와 같 은 레벨에는 카테고리를 추가할 수 없습니다.

상위 요소 경로에서는 카테고리와 특성의 내부 이름을 사용해야 합니다. 구성 페이지로 이동하여 원하는 카테고리 또는 특성을 선택하고 오른쪽 분할창에서 소괄호 안에 표시 되는 경로를 보면 내부 이름을 찾을 수 있습니다. | 문자를 사용하여 구성 특성 계층 에서 경로를 구분하고 해당 경로를 큰따옴표로 묶으십시오.

tools/bin 디렉토리와 관련된 가져오기 파일 위치를 지정하거나 전체 디렉토리 경로 를 지정할 수 있습니다. 상대 경로를 지정하거나 아무 경로도 지정하지 않는 경우 configTool은 첫 번째로 tools/bin 디렉토리와 관련된 파일을 찾습니다.

기본적으로 이 명령은 기존 카테고리를 겹쳐쓰지 않지만 -o 옵션을 사용하여 겹쳐쓰기 를 강제 실행할 수 있습니다.

#### **-x -p "***elementPath***" -f** *exportFile*

구성 특성과 해당 설정을 지정된 이름을 사용하여 XML 파일로 내보냅니다.

모든 구성 특성을 내보내거나 구성 특성 계층 구조에 경로를 지정하여 특정 카테고리만 내보내도록 제한할 수 있습니다.

요소 경로에서는 카테고리와 특성의 내부 이름을 사용해야 합니다. 구성 페이지로 이동 하여 원하는 카테고리 또는 특성을 선택하고 오른쪽 분할창에서 소괄호 안에 표시되는 경로를 보면 내부 이름을 찾을 수 있습니다. | 문자를 사용하여 구성 특성 계층에서 경 로를 구분하고 해당 경로를 큰따옴표로 묶으십시오.

현재 디렉토리와 관련된 내보내기 파일 위치를 지정하거나 전체 디렉토리 경로를 지정 할 수 있습니다. 파일 사양에 구분 기호(Unix의 경우 /, Windows의 경우 / 또는 \)가 없는 경우 configTool이 Marketing Platform 설치의 tools/bin 디렉토리에 파일을 작성합니다. xml 확장자를 입력하지 않으면 configTool이 이를 추가합니다.

#### **-r** *productName* **-f** *registrationFile*

애플리케이션을 등록합니다. 등록 파일 위치는 tools/bin 디렉토리와 관련되어 있거나 전체 경로일 수 있습니다. 기본적으로 이 명령은 기존 구성을 겹쳐쓰지 않지만 -o 옵션 을 사용하여 겹쳐쓰기를 강제 실행할 수 있습니다. productName 매개변수는 위에 나 열된 이름 중 하나여야 합니다.

다음 사항에 유의하십시오.

• -r 옵션을 사용하는 경우 등록 파일에 XML의 첫 번째 태그로 <application>이 있어야 합니다.

Marketing Platform 데이터베이스에 구성 특성을 삽입하는 데 사용할 수 있는 기타 파일이 제품과 함께 제공될 수 있습니다. 이러한 파일의 경우 -i 옵션을 사용하십시 오. 첫 번째 태그로 <application> 태그가 있는 파일만 -r 옵션과 함께 사용할 수 있습니다.

- Marketing Platform의 등록 파일 이름은 Manager\_config.xml로 지정되고 첫 번 째 태그는 <Suite>입니다. 새 설치에 이 파일을 등록하려면 populateDb 유틸리티 를 사용하거나 IBM Marketing Platform 설치 가이드의 설명 대로 Marketing Platform 설치 프로그램을 다시 실행하십시오.
- 초기 설치 이후 Marketing Platform 이외의 제품을 등록하려면 configTool을 -r 옵션과 함께 사용하고 기존 특성을 겹쳐쓰려면 -o 옵션을 함께 사용하십시오.

#### **-u** *productName*

productName으로 지정된 애플리케이션을 등록 취소합니다. 제품 카테고리에 경로를 포 함할 필요가 없습니다. 제품 이름으로 충분합니다. productName 매개변수는 위에 나 열된 이름 중 하나여야 합니다. 이는 제품의 모든 특성과 구성 설정을 제거합니다.

#### 옵션

#### **-o**

-i 또는 -r과 함께 사용되는 경우 기존 카테고리나 제품 등록(노드)을 겹쳐씁니다.

-d와 함께 사용하면 구성 페이지에서 카테고리 삭제 링크가 없는 카테고리(노드)를 삭 제할 수 있습니다.

#### 예

• Marketing Platform 설치의 conf 디렉토리에 있는 Product\_config.xml 파일에 서 구성 설정을 가져옵니다.

configTool -i -p "Affinium" -f Product\_config.xml

• 제공된 Campaign 데이터 소스 템플리트 중 하나를 기본 Campaign 파티션인 partition1에 가져옵니다. 이 예제에서는 Oracle 데이터 소스 템플리트인 OracleTemplate.xml을 Marketing Platform 설치의 tools/bin 디렉토리에 배포 한 것으로 가정합니다.

configTool -i -p "Affinium|Campaign|partitions|partition1|dataSources" -f OracleTemplate.xml

• 모든 구성 설정을 D:\backups 디렉토리에 있는 myConfig.xml 파일에 내보냅니다.

configTool -x -f D:\backups\myConfig.xml

• 기존 Campaign 파티션(데이터 소스 항목으로 완료)을 내보내 partitionTemplate.xml 파일에 저장하고 이를 Marketing Platform 설치의 기본 tools/bin 디렉토리에 저장합니다.

configTool -x -p "Affinium|Campaign|partitions|partition1" -f partitionTemplate.xml

• Marketing Platform 설치의 기본 tools/bin 디렉토리에 있는 app\_config.xml 파 일을 사용하여 productName 애플리케이션을 수동으로 등록하고 이 애플리케이션의 기존 등록을 겹쳐쓰도록 강제 실행합니다.

configTool -r product Name -f app\_config.xml -o

• productName 애플리케이션을 등록 취소합니다.

configTool -u productName

# **- 5 - : IBM Interact**

Interact 디자인 환경 및 런타임 서버를 배포하려면 이 주제의 지침을 따르십시오.

사용자가 웹 애플리케이션 서버에서 작업을 수행하는 방법을 알고 있는 것으로 가정합 니다. 관리 콘솔에서의 탐색과 같은 세부 정보는 웹 애플리케이션 서버 설명서를 참<mark>조</mark> 하십시오.

#### 디자인 환경 배포

IBM 설치 프로그램 실행 시 EAR 파일에 Interact를 포함하거나 Interact WAR 파일 을 배포하도록 선택했을 수 있습니다. Marketing Platform 또는 기타 제품을 EAR 파 일에 포함한 경우 EAR 파일에 포함된 제품의 개별 설치 가이드에 자세히 설명되어 있 는 모든 배포 지침을 준수해야 합니다.

Interact를 설치한 후 Campaign을 배포하면 디자인 환경이 자동으로 배포됩니다. Campaign.war 파일을 배포한 후에는 Campaign에 디자인 환경을 설정할 몇몇 구성 프 로시저가 있습니다. Campaign.war 파일은 Campaign 설치 디렉토리에 있습니다.

#### 런타임 서버 배포

설치하는 런타임 서버의 모든 인스턴스마다 Interact 런타임 서버를 배포해야 합니다. 예 를 들어, 성능 요구사항에서 여섯 개의 런타임 서버 인스턴스가 필요한 경우 Interact 런타임을 여섯 번 설치하고 배포해야 합니다. 디자인 환경과 같은 서버에 또는 별도의 서버에 런타임 서버를 배포할 수 있습니다. InteractRT.war은 Interact 설치 디렉토 리에 있습니다.

참고: Interact 런타임을 배포할 때 컨텍스트 루트는 기본적으로 interact로 설정되어 야 합니다. 그렇지 않은 경우에는 interact로 설정되도록 컨텍스트 루트를 업데이트하 십시오. 이 값 이외의 컨텍스트 루트는 사용하지 마십시오. 그렇지 않을 경우 런타임으 로의 탐색 및 Interact 런타임 링크와 페이지 내에서의 탐색이 올바르게 작동하지 않습 니다.

# **WebSphere**

IBM EMM 애플리케이션 파일을 WebSphere에 배포하는 경우 이 절의 지침을 준수 하십시오.

## $\blacksquare$  WebSphere에 배포하는 단계

- 1. WebSphere의 버전이 필요한 수정팩 또는 업그레이드를 포함하여 IBM 엔터프라이 즈 제품 권장 소프트웨어 환경 및 최소 시스템 요구사항 문서에 설명되어 있는 요 구사항을 충족하는지 확인하십시오.
- 2. 시스템 테이블이 DB2에 있는 경우 데이터 소스의 사용자 정의 특성으로 이동하십 시오. resultSetHoldability의 값을 1로 설정하십시오.

resultSetHoldability라는 필드를 찾을 수 없는 경우에는 값이 1로 설정된 같은 이 름의 사용자 정의 특성을 추가하십시오.

3. IBM EAR 파일 또는 WAR 파일을 엔터프라이즈 애플리케이션으로 배포하십시오.

아래 가이드라인을 따르십시오. 다른 언급이 없는 한 기본 설정을 수락해도 괜찮습 니다.

JSP 컴파일러의 JDK 소스 레벨이 올바른 Java 버전으로 설정되었으며 JSP 페이지 가 다음과 같이 사전 컴파일되었는지 확인하십시오.

- WAR 파일을 찾아보고 선택하는 양식에서 모든 설치 옵션 및 <mark>매개변수 표시</mark>를 선택하여 설치 옵션 선택 마법사를 실행하십시오.
- 설치 옵션 선택 마법사의 1단계에서 JavaServer 페<mark>이지 파일 사전 컴파일</mark>을 선 택하십시오.
- 설치 옵션 선택 마법사의 3단계에서 JDK 소스 레벨이 16으로 설정되었는지 확 인하십시오. 16을 사용할 수 없는 경우에는 15를 선택하십시오.
- 4. 서버의 <mark>웹 컨테이너 설정 > 세션 관리</mark> 섹션에서 쿠키를 설정하십시오.
- 5. 배포된 각 애플리케이션에 서로 다른 세션 쿠키 이름을 지정하십시오. 다음과 같이 사용자의 배포에 적합한 프로시저를 사용하십시오.
	- 개별 WAR 파일을 배포한 경우에는 다음과 같은 프로시저를 사용하십시오.
		- WebSphere 콘솔에서, 서버의 애플리케이션 > 엔터프라이즈 애플리케이션 > **[deployed\_application] > > - >** 유한 세션 쿠키 이름을 지정하십시오.
		- 세션 관리에서 세<mark>션 관리 대체</mark> 선택란을 선택하십시오.
	- EAR 파일을 배포한 경우에는 다음과 같은 프로시저를 사용하십시오.
		- WebSphere 콘솔에서, 서버의 애플리케이션 > 엔터프라이즈 애플리케이션 > [deployed\_application] > 모듈 관리 > [deployed\_module] > 세션 관리 > 쿠키 사용 > 쿠키 이름 섹션에 고유한 세션 쿠키 이름을 지정하십시오.
		- 세션 관리에서 세<mark>션 관리 대체</mark> 선택란을 선택하십시오.
- 6. 서버의 애플리케이션 > 엔터프라이즈 애플리케이션 섹션에서 배포한 EAR 파일 또 는 WAR 파일을 선택한 후 <mark>클래스 로딩 및 업데이트 감지</mark>를 선택하고 구성 탭에 서 다음 일반 특성을 설정하십시오.
- WAR 파일을 배포할 경우:
	- $\sim$  클래스 로더 순서에서 로컬 클래스 로더와 함께 첫 번째로 로드된 클래스(상 **위는 마지막)를** 선택하십시오.
	- WAR 클래스 로더 정책에서 애플리케이션의 단일 클래스 로더를 선택하십시  $Q$
- EAR 파일을 배포할 경우:
	- $-$  클래스 로더 순서에서 로컬 클래스 로더와 함께 첫 번째로 로드된 클래스(상 **위는 마지막)를** 선택하십시오.
	- $-$  WAR 클래스 로더 정책에서 애플리케이션에 있는 각 WAR 파일의 클래스 <mark>로더</mark>를 선택하십시오.
	- **-- > [deployed\_application] > - > [module**  $\frac{1}{2}$  hame]을 선택하고 클래스 로더 순서를 로컬 클래스 로더와 함께 로드된 클 래스 먼저(상위는 마지막)로 설정하십시오.
- 7. 배포를 시작하십시오.

# **WebLogic**

WebLogic에서 IBM EMM 제품을 배포할 경우 이 절의 지침을 준수하십시오.

#### 모든 WebLogic 버전, 모든 IBM EMM 제품

- IBM EMM 제품은 WebLogic에서 사용되는 JVM을 사용자 정의합니다. JVM 관 련 오류가 발생하는 경우 IBM EMM 제품 전용 WebLogic 인스턴스를 작성해야 합니다.
- JAVA\_VENDOR 변수의 시작 스크립트(startWebLogic.cmd)를 조사하여 사용 중 인 WebLogic 도메인과 관련하여 선택된 SDK가 Sun SDK인지 확인하십시오. 이 변수가 JAVA\_VENDOR=Sun으로 설정되어 있어야 합니다. JAVA\_VENDOR=BEA로 설정 된 경우에는 JRockit이 선택된 것입니다. JRockit은 지원되지 않습니다. 선택된 SDK 를 변경하려면 WebLogic 설명서를 참조하십시오.
- IBM EMM 제품을 웹 애플리케이션 모듈로 배포하십시오.
- UNIX 시스템의 경우 그래픽 차트를 올바로 렌더링하려면 콘솔에서 WebLogic을 시 작해야 합니다. 콘솔은 일반적으로 서버가 실행 중인 시스템입니다. 그러나 웹 애플 리케이션 서버가 달리 설정된 경우가 있습니다.

콘솔에 액세스할 수 없거나 콘솔이 없는 경우 Exceed를 사용하여 콘솔을 에뮬레이 트할 수 있습니다. 로컬 Xserver 프로세스에서 루트 창 또는 단일 창 모드의 UNIX 시스템에 연결할 수 있도록 Exceed를 구성해야 합니다. Exceed를 사용하여 웹 애 플리케이션 서버를 시작하는 경우 웹 애플리케이션 서버를 계속해서 실행하려면 Exceed를 백그라운드에서 실행 중인 상태로 유지해야 합니다. 차트 렌더링에서 문 제점이 발생하는 경우 자세한 지침은 IBM 기술 지원에 문의하십시오.

Telnet 또는 SSH를 통해 UNIX 시스템에 연결하면 항상 차트 렌더링에 문제점이 발생합니다.

- IIS 플러그인을 사용하도록 WebLogic을 구성할 경우 WebLogic 설명서를 검토하 십시오.
- 운용 환경에 배포하는 경우, setDomainEnv 스크립트에 Set MEM\_ARGS=-Xms1024m -Xmx1024m -XX:MaxPermSize=256m 행을 추가하여 JVM 메모리 힙 크 기 매개변수를 1024로 설정하십시오.

# <span id="page-48-0"></span>**- 6 - Interact**

Interact를 배포한 후 이 절에서 설명하는 작업을 수행해야 합니다.

또한 IBM EMM 보고 기능을 사용 중인 경우에는 Marketing Platform 설치 가이드 에 설명된 것처럼 Interact용 보고서 팩을 설치해야 합니다.

# 단계: Interact 구성 특성 설정

이 절에서는 Interact의 기본 설치와 관련하여 구성 페이지에서 설정해야 하는 최소 구 성 특성에 대해 설명합니다.

또한 Interact에는 선택적으로 조정할 수 있는 중요한 기능을 수행하는 특성이 구성 페 이지에 있습니다. 특성의 기능 및 설정 방법에 대해 자세히 학습하려면 IBM Interact 관리자 가이드 또는 특성에 관한 컨텍스트 도움말을 참조하십시오.

이 절에서 설명하는 대로 해당 필수 특성을 설정해야 합니다.

#### Interact 런타임 환경

- 『단계: Interact 런타임 환경 특성 구성』
- 46 페이지의 『단계: 다중 [Interact](#page-49-0) 런타임 서버 구성』

## Interact 디자인 환경

- 1. [46](#page-49-0) 페이지의 『단계: 테스트 실행 데이터 소스 구성』.
- 2. [47](#page-50-0) 페이지의 『단계: 서버 그룹 추가』
- 3. [48](#page-51-0) 페이지의 『단계: 대화식 플로우차트 테스트 실행에 사용할 서버 그룹 선택』
- 4. [48](#page-51-0) 페이지의 『단계: 컨택 및 응답 기록 모듈 구성』

### 단계**: Interact** 런타임 환경 특성 구성

기본 Interact 런타임 작업을 수행하려면 다음 특성을 설정해야 합니다. 성능을 조정하 기 위해 나중에 구성할 수 있는 기타 특성도 있습니다.

모든 서버 그룹에 대해 이들 특성을 구성해야 합니다.

- 런타임 환경에 대한 프로파일 테이블의 데이터 소스
- 런타임 환경 시스템 테이블의 데이터 소스
- 테스트 실행 테이블의 데이터 소스
- 기본 제공 학습 테이블의 데이터 소스. 이 특성은 기본 제공 학습을 사용 중인 경우 에만 필수입니다.
- <span id="page-49-0"></span>• 교차 세션 응답 추적에 사용할 컨택 및 응답 기록 테이블의 데이터 소스. 이 특성은 교차 세션 응답 추적을 사용 중인 경우에만 필수입니다.
- Interact > 프로파일 > 대상 레벨

이 카테고리는 사용자가 Campaign에 정의한 대상 레벨과 일치해야 하지만 대화식 플로우차트에서 사용되는 대상 레벨만 구성하면 됩니다.

### 단계: 다중 Interact 런타임 서버 구성

가능한 경우 지속적인(고정) 세션이 설정된 로드 밸런서 관련 작업을 수행하도록 서버 그룹을 구성해야 합니다. 이와 같은 구성이 불기능한 경우에는 Interact API 관련 작업 수행 시 서버 그룹에서 런타임 서버를 선택할 몇 가지 방법을 작성해야 합니다.

지속적(고정) 세션이 있는 로드 밸런서를 사용할 수 없는 경우에는 캐시 데이터를 공유 하기 위해 멀티캐스트 주소를 사용하도록 서버 그룹에 런타임 서버를 구성해야 합니다. 해당 서버 모두 단일 서버 그룹으로 구성되어야 합니다.

참고: 배포된 캐시를 사용 중인 경우 서버 그룹의 모든 구성원 간에 작동하도록 멀티캐 스트를 설정해야 합니다.

1. 이 가이드에서 설명하는 대로 추가 Interact 런타임 서버를 설치하십시오.

다중 런타임 서버 설치 시 추가 Interact 설치가 Marketing Platform 구성을 겹쳐 쓰지 않도록 설치 프로그램을 실행하기 전에 Interact 런타임 시스템의 네트워크 연 결을 제거해야 합니다.

Interact 런타임 서버의 모든 인스턴스를 설치한 후 Marketing Platform을 다시 시 작하십시오.

- 2. 배포된 캐시를 사용하려면 구성 특성을 구성할 때 다음 특성도 구성하십시오.
	- Interact > sessionManagement > cacheType 배포됨으로 설정하십시오.
	- Interact > sessionManagement > multicastIPAddress 이 서버 그룹의 모든 Interact 서버가 청취에 사용하는 IP 주소를 정의하십시오. 이 IP 주소는 서 버 그룹에서 고유해야 합니다.
	- Interact > sessionManagement > multicastPort 모든 Interact 서버가 청 취에 사용하는 포트를 정의하십시오.

참고: 서버 그룹에서 Interact 서버를 설치 제거할 때 실수로 모든 IBM EMM 구성을 제거하지 않도록 특수 지침을 준수해야 합니다.

## 단계: 테스트 실행 데이터 소스 구성

대화식 플로우차트를 사용하려면 Interact 테스트 실행 테이블을 Campaign 데이터 소 스로 추가하여 Interact 테스트 실행 테이블에 연결해야 합니다. 추가 Campaign 데이 <span id="page-50-0"></span>터 소스를 추가하려면 IBM Campaign 설치 가이드에 설명된 대로 Campaign > partitions > partitionN > datasources에 새 카테고리를 추가하십시오.

OwnerForTableDisplay 특성을 사용하여 대화식 채널에서 테이블을 맵핑할 때 표시 되는 테이블을 제한하도록 데이터베이스 스키마를 정의하십시오.

Interact 디자인 타임에서 사용되는 테스트 실행 데이터 소스가 디자인 타임 테스트 실 행 테이블의 JNDI 이름을 지정해야 합니다.

다중 로케일을 사용할 수 있도록 Interact 환경을 구성할 경우 데이터베이스 유형에 따 른 인코딩 특성 구성에 대한 정보는 IBM Campaign 관리자 가이드를 참조하십시오.

SQL Server 데이터베이스를 사용 중이고 로케일을 일본어 또는 한국어로 설정할 경우 에는 테스트 실행 데이터 소스에 다음 특성을 구성해야 합니다.

- v **Campaign > partitions > partition***N* **> datasources >** *testRunDataSource* **> ODBCUnicode** — UCS-2
- v **Campaign > partitions > partition***N* **> datasources >** *testRunDataSource* **> stringEncoding** — WIDEUTF-8

## 단계: 서버 그룹 추가

대화식 플로우차트의 테스트 실행을 배포하고 수행하기 위해 디자인 환경에서 액세스할 수 있도록 Marketing Platform의 구성 페이지에 Interact 런타임 서버의 위치를 정의 해야 합니다.

최소한 하나의 서버 그룹을 작성해야 하고 서버 그룹에는 인스턴스 URL로 정의된 최 소한 하나의 Interact 런타임 서버가 있어야 합니다. 웹 사이트와의 Interact에 하나, 콜 센터와의 Interact에 하나 및 테스트에 하나 등 여러 서버 그룹이 있을 수 있습니다. 각 서버 그룹에는 다중 인스턴스 URL이 포함될 수 있으며 각 인스턴스 URL은 Interact 런타임의 하나의 인스턴스를 나타냅니다.

중요사항: 각 Interact 런타임을 하나의 디자인 타임하고만 연관시킬 수 있습니다.

사용자 환경에서 여러 Interact 디자인 타임 시스템이 실행 중인 경우 특정 디자인 타 임으로 구성된 Interact 서버를 다른 디자인 타임으로 구성할 수 없습니다. 두 개의 서 로 다른 디자인 타임에서 동일한 Interact 런타임에 배포 데이터를 보내는 경우 배포가 손상되고 정의되지 않은 동작이 발생합니다.

Interact 디자인 타임 구성에 있는 모든 서버 그룹과 관련하여 사용자 프로파일 테이블 의 JNDI 이름을 지정해야 합니다. 이는 글로벌 오퍼, 오퍼 제외, 점수 재정의 및 대화 식 목록 프로세스 상자의 SQL에 의한 오퍼와 같은 Interact의 런타임 기능을 지원하는 데 필요합니다.

<span id="page-51-0"></span>**Campaign > partitions > partition***n* **> Interact > serverGroups >** *(serverGroup)* 구성 특성 템플리트를 사용하여 해당 서버 그룹을 작성하십시오. 카테고리 이름은 구조 화 용도로만 사용되지만 serverGroupName 특성과 관련하여 혼돈이 발생하지 않도록 카테고리에 동일한 이름을 사용할 수 있습니다.

### 단계: 대화식 플로우차트 테스트 실행에 사용할 서버 그룹 선택

대화식 플로우차트를 실행하려면 Interact 런타임의 인스턴스가 필요합니다. Campaign 일괄처리 플로우차트 엔진을 사용하여 대화식 플로우차트를 실행할 수 없습니다. 대화 식 플로우차트의 테스트 실행을 수행하는 데 참조할 Campaign의 서버 그룹을 정의해 야 합니다.

다음 구성 특성을 설정하여 대화식 플로우차트 테스트 실행을 구성하십시오. 이 서버 <mark>그</mark> 룹은 대화식 채널의 테이블 맵핑 유효성을 검사하고 대화식 플로우차트에서 사용자 매 크로의 구문을 검사하는 데도 사용됩니다.

- v Campaign > partitions > partition*N* > Interact > flowchart > serverGroup
- v Campaign > partitions > partition*N* > Interact > flowchart > dataSource

dataSource 특성에 지정하는 데이터 소스는 Campaign 데이터 소스여야 합니다.

## 단계: 컨택 및 응답 기록 모듈 구성

Interact 런타임 서버는 컨택 및 응답 기록을 스테이징 테이블에 저장합니다. 이 데이터 를 보고에 사용하고 Campaign에서 사용할 수 있도록 하려면 Interact 런타임 서버에서 Campaign 컨택 및 응답 기록 테이블에 데이터를 복사하도록 컨택 및 응답 기록 모듈 을 구성해야 합니다.

참고: 컨택 및 응답 기록 모듈이 작동하려면 디자인 환경에서 Interact 런타임 데이터 소스 신임 정보를 구성해야 합니다.

- 1. Interact 런타임 데이터베이스를 Campaign을 호스트하는 웹 애플리케이션 서버에 추 가했는지 확인하십시오.
- 2 . Campaign > partitions > partition *N* > Interact > contactAndResponseHistTracking > runtimeDataSources > (runtimeDataSource) 구성 특성 템플리트를 사용하여 런타임 데이터 소스를 추 가하십시오.
- 3. 컨택 및 응답 기록 데이터를 수집할 각 Interact 런타임 서버 그룹마다 이 단계를 다시 수행하십시오.

# **: Interact - -**

Interact를 사용하려면 런타임 환경 사용자와 디자인 환경 사용자라는 두 세트의 사용 자를 구성해야 합니다.

- 런타임 환경 사용자는 Interact 런타임 서버 관련 작업을 수행하도록 구성된 IBM 사 용자 계정입니다. Interact 구성 데이터를 디자인 환경에서 런타임 환경으로 보내기 위해, 그리고 JMXMP 프로토콜을 통해 JMX 모니터링을 사용하는 경우 이 사용자 가 필수입니다.
- 디자인 환경 사용자는 Campaign 사용자입니다. Campaign 관리자 가이드의 설명대 로 디자인 팀의 여러 구성원에 대한 보안을 구성하십시오.

## 런타임 환경 사용자

중요사항: Interact 런타임 사용자 계정은 내부 사용자 계정이어야 합니다.

Interact 구성 데이터를 디자인 환경에서 런타임 환경으로 보내는 사람은 IBM EMM 사용자로 로그인해야 합니다. 이 내부 사용자 계정은 Interact 런타임 서버가 종속된 Marketing Platform의 인스턴스에 있어야 합니다.

중요<mark>사항:</mark> 동일한 서버 그룹에 속한 모든 Interact 서버는 런타임 배포와 관련하여 동 일한 사용자 신임 정보를 공유해야 합니다. 각 Interact 서버마다 개별 Marketing Platform 인스턴스가 있는 경우 각 서버에서 동일한 사용자 로그인 이름과 비밀번호를 가진 계정을 작성해야 합니다.

JMXMP 프로토콜을 통한 JMX 모니터링에 대해 보안을 설정하는 경우 JMX 모니터 링 보안에 사용할 별도의 사용자가 필요합니다.

#### 디자인 환경 사용자

Campaign 관리자 가이드의 설명대로 Campaign 사용자를 구성한 것과 같은 방법으로 Interact 디자인 환경 사용자를 구성합니다.

다음 표에 나열된 플로우차트와 권한을 편집하려면 Campaign 사용자의 모든 권한을 갖 도록 Interact 디자인 환경 사용자를 구성해야 합니다.

대화식 플로우차트 편집 권한을 가진 Campaign 사용자의 경우 해당 사용자의 계정에 Interact 테스트 실행 테이블의 데이터 소스 신임 정보를 저장해야 합니다.

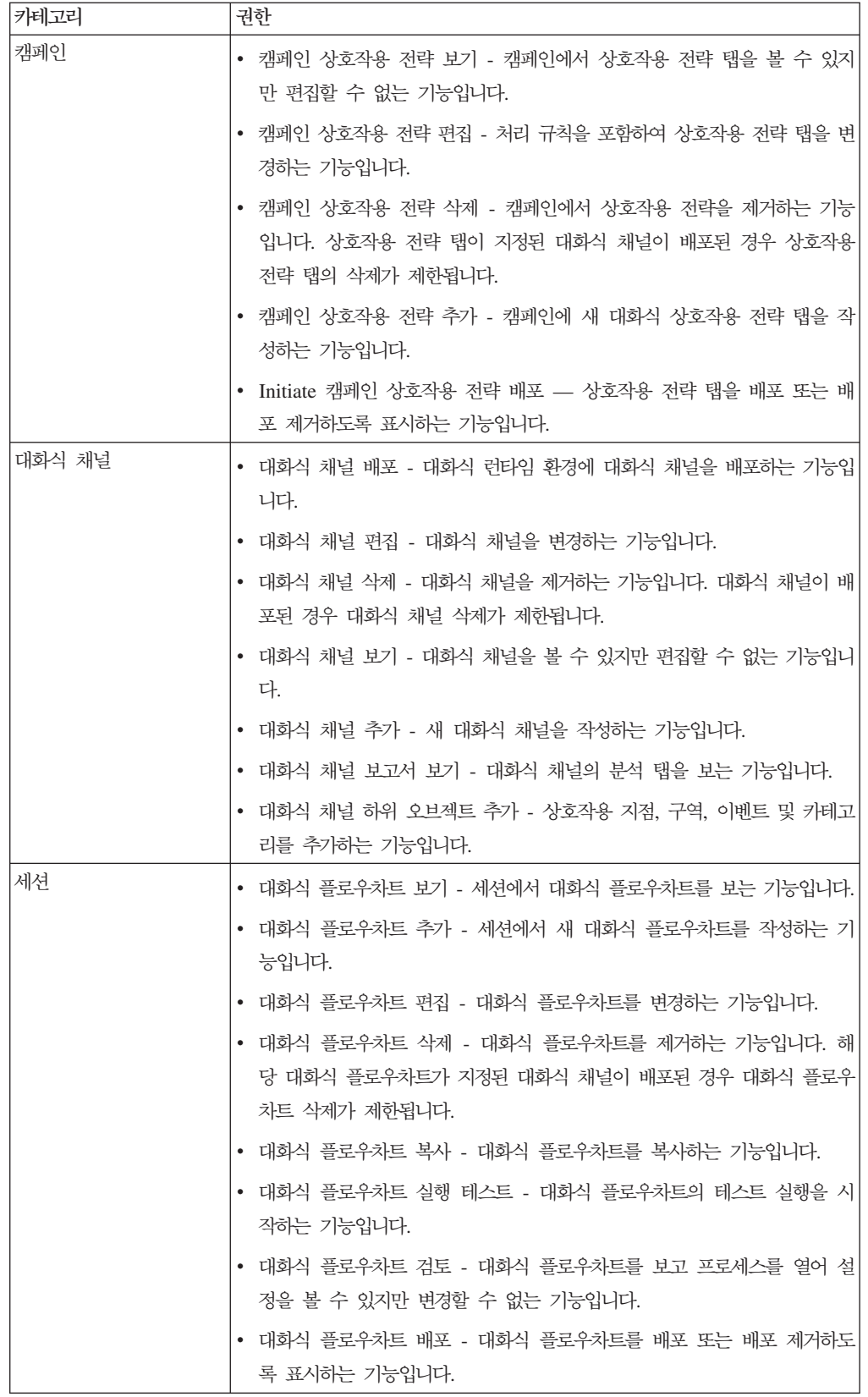

Interact가 설치되어 구성된 경우 기본 글로벌 정책과 새 정책에 대해 다음 추가 옵션 을 사용할 수 있습니다. 몇몇 Interact 사용자에게 일부 Campaign 권한(예: 사용자 정 의 매크로)도 필요함을 기억하십시오.

# **: Interact -- -**

Interact 디자인 환경이 설치되었는지 확인하려면 IBM EMM에 로그인하여 Campaign > <mark>대화식 채널</mark>에 액세스할 수 있는지 확인하십시오.

Interact 런타임 환경이 올바로 설치되었는지 확인하려면 다음 프로시저를 사용하십시오.

1. Internet Explorer를 사용하여 Interact 런타임 URL에 액세스하십시오.

URL은 다음과 같습니다.

http://host.domain.com:port/interact/jsp/admin.jsp

여기서 host.domain.com은 Interact가 설치된 시스템이고 port는 Interact 애플리 케이션 서버가 청취하는 포트 번호입니다.

2. Interact 초기화 상태를 클릭하십시오.

Interact 서버가 올바로 실행 중인 경우 Interact가 다음 메시지로 응답합니다. System initialized with no errors!

초기화에 실패하는 경우 이 설치 프로시저를 검토하여 모든 지침을 수행했는지 확인하 십시오.

# 제 7 장 파티션 정보

Campaign 제품군에서 파티션은 다른 사용자 그룹과 연관된 데이터를 보호하는 방법을 제공합니다.

Campaign 또는 관련 IBM EMM 애플리케이션을 여러 파티션으로 조작하도록 구성하 는 경우 애플리케이션 사용자에게 각 파티션은 애플리케이션의 구분된 인스턴스로 표시 됩니다. 다른 파티션이 동일한 시스템에 있다는 것을 나타내지 않습니다.

Campaign과 함께 작동하는 IBM EMM 애플리케이션의 경우, 이미 Campaign 인스 턴스를 구성한 파티션내에서만 애플리케이션을 구성할 수 있습니다. 각 파티션내의 애 플리케이션 사용자는 Campaign 기능, 데이터 및 동일한 파티션의 Campaign용으로 구 성된 고객 테이블만 액세스할 수 있습니다.

# $l$ nteract의 다중 파티션 설정

다음 절에 설명된 대로 다중 파티션에서 작동하도록 Interact를 구성할 수 있습니다.

#### 런타임 환경

Interact 런타임은 다중 파티션을 지원하지 않습니다. Interact를 다중 파티션에서 작동 하도록 구성할 수 없으며 하나의 Interact 런타임이 디자인 타임의 다중 파티션에서 작 동하지 않습니다.

## 디자인 타임 환경

Campaign과 Interact 디자인 타임 환경에서 사용할 다중 파티션을 작성할 수 있습니 다. 여러 사용자 그룹이 서로 다른 Interact 및 Campaign 데이터 세트에 액세스할 수 있도록 파티션을 사용하여 Interact와 Campaign을 구성할 수 있습니다.

Campaign을 사용하여 다중 파티션을 설정하면 Interact의 다중 파티션이 설정됩니다. 다음 다이어그램에 표시된 것처럼 개별 Interact 런타임 환경(개별 Marketing Platform 및 런타임 테이블 포함)과 통신하도록 각 파티션을 구성해야 합니다.

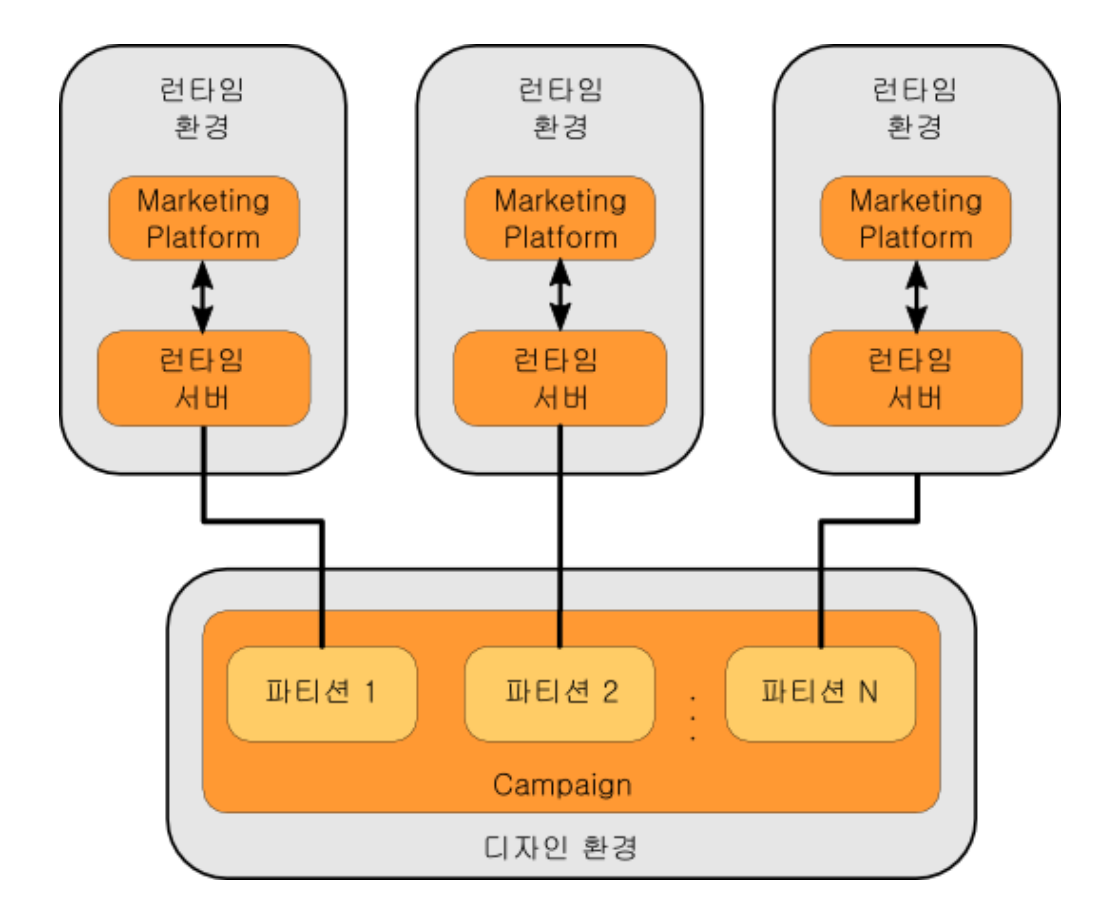

Campaign > partitions > partition*N* > server > internal > interactInstalled 구성 특성을 예로 설정하여 파티션의 Interact를 수동으로 설정 해야 합니다.

각 파티션에 대해 45 페이지의 『단계[: Interact](#page-48-0) 구성 특성 설정』에 나열된 디자인 시간 구성 단계를 수행해야 합니다.

# <span id="page-58-0"></span>제 8 장 모든 IBM EMM 제품에 대한 업그레이드 필수 구성요소

IBM EMM 제품을 업그레이드하려면 "설치 준비" 장의 4 페이지의 『필수 구성요소』 아래 나열된 모든 필수 구성요소를 만족해야 합니다.

이 절에 나열된 필수 구성요소도 준비되어야 합니다.

#### 이전 설치에서 생성된 응답 파일 제거

8.6.0 이전 버전에서 업그레이드하기 위해 설치 프로그램을 실행하기 전에 이전 설치에 서 생성된 응답 파일을 삭제해야 합니다.

설치 프로그램 작동 및 응답 파일 형식에 변경사항이 있기 때문에 이전 응답 파일은 8.6.0 이상의 설치 프로그램에서 호환되지 않습니다.

이전 응답 파일을 제거하는데 실패한다면 설치 프로그램을 실행할 때 설치 프로그램 필 드에 올바르지 않은 데이터가 미리 채워져 있거나 설치 프로그램에서 일부 파일을 설치 하는데 실패하거나 또는 구성 단계를 건너뛰었기 때문입니다.

응답 파일의 이름은 installer\_<*product>*<vers*ion*>.properties로 지정됩니다. 예 외적으로 IBM 설치 프로그램 자체의 파일은 installer.properties로 이름이 지정 됩니다. 설치 프로그램은 사용자가 설치 중에 지정한 디렉토리에 이들 파일을 작성합니 다. 기본 위치는 사용자의 홈 디렉토리입니다.

#### 사용자 계정 요구사항(UNIX 전용)

UNIX의 경우, 제품을 설치한 동일한 사용자 계정으로 업그레이드를 수행해야 합니다.

## $32$ 비트에서 64비트 버전으로 업그레이드

IBM EMM 제품의 32비트에서 64비트 버전으로 변경하는 경우 다음 조건이 만족하는 지 확인하십시오.

- 제품 데이터 소스에 대한 데이터베이스 클라이언트 라이브러리도 또한 64비트임
- 모든 관련 라이브러리 경로(예를 들어 시작 또는 환경 스크립트)가 데이터베이스 드 라이버의 64비트 버전을 올바르게 참조함

#### 지식 요구사항

이러한 지시사항에서는 업그레이드를 수행하는 사용자가 다음 영역에 대해 이해하고 있 는 것으로 가정합니다.

• IBM 설치 프로그램의 기본 기능, 18 페이지의 『[IBM EMM](#page-21-0) 설치 프로그램의 작업 방법』에서 설명됨

- 일반 IBM EMM 제품 기능 및 구성요소(파일 시스템 구조 포함)
- 소스 제품 버전 및 새 버전에 대한 설치 및 구성 프로세스
- 소스 및 대상 시스템에서의 구성 특성 유지보수
- 보고서에 대한 설치 및 구성 프로세스(보고서를 사용하는 경우)

# 업그레이드 순서

업그레이드 시 5 페이지의 『[IBM Marketing Platform](#page-8-0) 요구사항』에 설명된 것과 동일 한 고려사항이 적용되며 한 가지 예외가 있습니다.

Interact 8.x 런타임이 Interact 7.x 배포를 실행할 수 있습니다. 따라서 디자인 환경보 다 먼저 런타임 환경을 업그레이드해야 합니다.

또한 기타 IBM EMM 제품보다 먼저 또는 동시에 Marketing Platform 업그레이드를 완료해야 합니다. Marketing Platform을 업그레이드하지 않으면 IBM EMM 제품을 호 환 가능한 릴리스로 업그레이드할 수 없습니다.

# $I$ nteract 업그레이드 시나리오

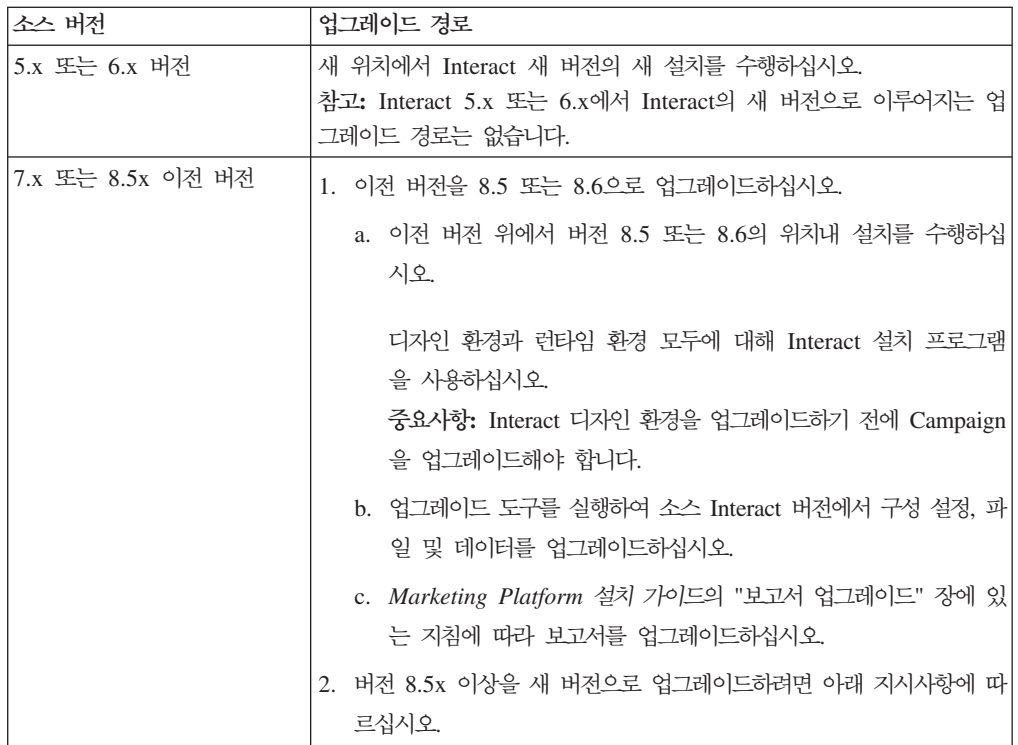

Interact의 새 버전으로 업그레이드하려면 다음 지침을 따르십시오.

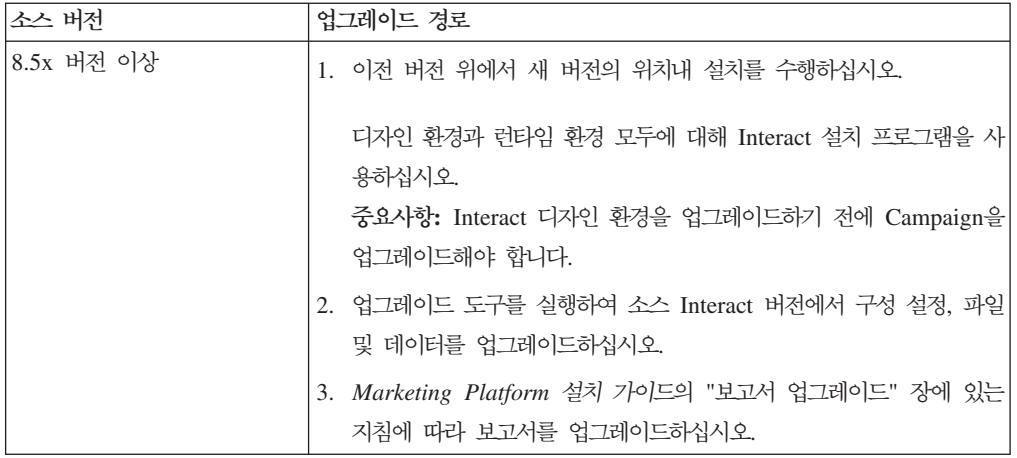

# $\overline{\mathcal{M}}$  9 장 Interact 업그레이드 정보

Interact의 모든 버전에서 업그레이드하기 전에 다음 정보를 읽고 이해해야 합니다.

- 모든 IBM EMM 제품 업그레이드에 대한 중요한 정보가 있는 소개 장 [55](#page-58-0) 페이지 의 제 8 장 『 모든 [IBM EMM](#page-58-0) 제품에 대한 업그레이드 필수 구성요소』
- 이전 버전의 Interact에서 새 버전으로 업그레이드하기 위해 수행해야 하는 작업에 대 한 이 절의 모든 주제

# Interact 업그레이드

버전 8.5.x부터 Interact를 업그레이드할 수 있습니다.

Interact 버전 8.5.0과 이전 버전의 Interact 간 구조적 변경으로 인해 이전 버전의 Interact 에서 업그레이드할 수 있는 경로가 없습니다.

다음 절에서는 Interact의 위치내 업그레이드 수행 방법에 대해 설명합니다.

## $Interator$  업그레이드 도구 정보

Interact에서는 다섯 개의 업그레이드 도구를 제공하며 하나는 디자인 환경 업그레이드 (aciUpgradeTool)에 사용되고 네 개는 런타임 환경 업그레이드

(aciUpgradeTool crhtab, aciUpgradeTool lrntab, aciUpgradeTool runtab 및 aciUpgradeTool\_usrtab)에 사용됩니다. 이들 스크립트는 Interact의 새 버전과 함께 제공되며 IBM EMM 그룹 설치 프로그램을 런타임 환경과 디자인 환경 모두에서 정리 모드 또는 업그레이드 모드로 실행한 후에만 사용 가능합니다.

Campaign 구성 특성을 업그레이드하면 Interact 디자인 환경 구성 특성이 업그레이드 됩니다.

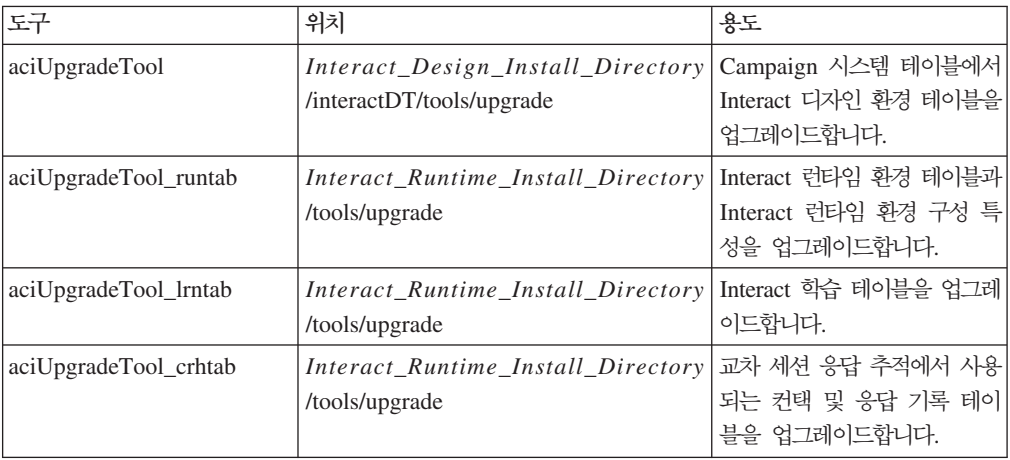

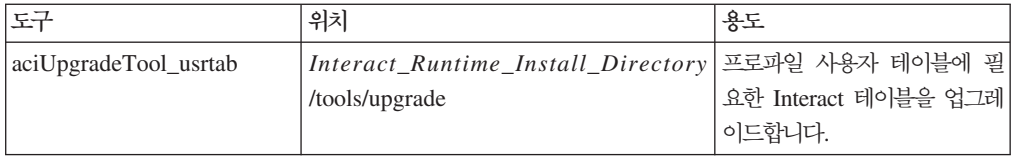

업그레이드 도구 실행 시 프롬프트에서 abort를 입력하여 언제든 업그레이드를 중단할 수 있습니다.

#### 업그레이드 로그 정보

업그레이드 도구를 실행하면 처리 세부 정보, 경고 및 오류를 로그 파일에 기록합니다.

기본적으로 로그 이름은 aci\_upgrade.log이고 업그레이드 도구와 같은 디렉토리의 logs 디렉토리에 있습니다. 로그 파일의 위치와 상세도 레벨은 setenv 스크립트 파일 에 지정되어 있으며 필요한 경우 텍스트 편집기에서 setenv 스크립트를 열어 도구를 실 행하기 전에 해당 설정을 수정할 수 있습니다.

#### 파티션 업그레이드 정보

Interact 디자인 환경에 다중 파티션이 있는 경우 각 파티션마다 업그레이드 도구를 한 번씩 실행하십시오.

중요사항: 소스 및 대상 버전에서 파티션 이름이 같아야 합니다.

다중 파티션이 있는 경우 Interact 런타임 환경에서 추가 프로시저가 필요하지 않습니 다.

#### 업그레이드 중 서버 시작 및 중지 정보

WebLogic의 JDBC 드라이버를 마이그레이션에 사용하는 경우 Interact 런타임 서버의 새 버전이 배포된 웹 애플리케이션 서버는 항상 실행 상태를 유지하여 데이터베이스 드 라이버에 대한 액세스를 제공해야 합니다.

# $\blacksquare$  Interact 8.5x 버전 이상에서 업그레이드

다음 목록에서는 지원되는 버전의 Interact에서 현재 버전으로 업그레이드하기 전에 완 료해야 하는 작업을 제공합니다.

- Interact 런타임 환경을 업그레이드하십시오.
- Interact 디자인 환경을 업그레이드하십시오.
- Interact 디자인 환경과 런타임 환경을 업그레이드하면 Interact 구현을 업그레이드할 수 있습니다.

#### Interact 런타임 환경 백업

Interact 런타임 환경의 이전 설치에서 사용된 모든 파일과 시스템 테이블 데이터베이스 를 백업하십시오. 서버 그룹당 하나의 Interact 런타임 서버만 백업하면 됩니다.

Interact 런타임 환경 설치에 새 버전의 새(기본) 설정 외에도 이전 Interact 버전의 구 성 설정이 필요한 경우 configTool 유틸리티를 사용하여 이전 Interact 구성 매개변수 를 내보내십시오. exported.xml 파일에 다른 파일 이름을 지정하고 이를 저장한 위치 를 메모하십시오.

#### Interact 런타임 서버 배포 제거

웹 애플리케이션 서버가 Interact 업그레이드 설치에서 업데이트될 InteractRT.war 파 일의 잠금을 해제할 수 있도록 이 단계를 수행해야 합니다. 이를 수행하면 업그레이드 를 통해 InteractRT.war 파일을 정리하여 업데이트하고 IBM EMM 콘솔에서 Interact 의 새 버전을 등록할 수 있습니다.

- 1. 웹 애플리케이션 서버의 지침에 따라 Interact.war 파일을 배포 제거하고 모든 변 경 내용을 저장하거나 활성화하십시오.
- 2. Interact 런타임 서버를 배포한 후 웹 애플리케이션 서버를 종료하고 다시 시작하여 .war 파일에 대한 잠금이 해제되었는지 확인하십시오.

## 메모리에서 사용되지 않는 파일 로드 해제(AIX 전용)

 $\mathrm{AIX}^{@}$ 에 설치하는 경우 업그레이드 모드에서 설치 프로그램을 실행하려면 먼저  $\mathrm{AIX}$  설 치에 포함된 slibclean 명령을 실행하여 메모리에서 사용되지 않는 라이브러리를 로 드 해제하십시오. 이러한 목적으로 slibclean 명령을 실행하려면 루트여야 합니다.

#### **Interact**의 새 버전 설치

[18](#page-21-0) 페이지의 『제품 설치』의 세부 설치 단계를 수행하여 Interact의 새 버전을 설치하십 시오. 설치 프로그램이 자동으로 기존 설치를 업그레이드하는지 확인하려면 다음 단계 를 수행해야 합니다.

- 디자인 환경을 업그레이드하는 경우 설치 중에 설치 위치를 묻는 프롬프트가 표시되 면 이전 Interact 디자인 타임 시스템의 위치와 동일한 위치를 선택하십시오.
- 런타임 환경을 업그레이드하는 경우 설치 중에 설치 위치를 묻는 프롬프트가 표시되 면 이전 Interact 런타임 시스템의 위치와 동일한 위치를 선택하십시오.

## 필요한 경우 SQL 업그레이드 스크립트 검토 및 수정

Interact 런타임 환경에 Interact와 함께 포함된 기본 DDL(Data Definition Language) 을 수정한 런타임 시스템 테이블에 대한 사용자 정의가 포함되어 있는 경우 데이터베이 스가 사용자 정의와 일치하도록 기본 SQL 업그레이드 스크립트를 수정해야 합니다.

일반적인 사용자 정의에는 여러 대상 레벨을 지원하거나 테이블 보기를 사용하도록 하 는 변경이 포함됩니다. IBM 제품 새 버전의 데이터 사전을 검토하여 열 크기가 올바 로 맵핑되었으며 추가 제품의 외부 키 제한조건이 충돌하지 않는지 확인할 수 있습니 다

개정해야 할 가능성이 높은 SQL 스크립트는 aci\_runtab\_upgrd 및 aci\_usrtab\_upgrd 입니다.

중요사항: Interact 업그레이드 도구를 실행하기 전에 해당 변경을 완료해야 합니다.

- 1. 데이터베이스 유형에 맞는 업그레이드 스크립트를 찾으십시오. 업그레이드 모드에서 IBM EMM 설치 프로그램을 실행하면 Interact 설치의 /ddl/Upgrades 또는 /dd1/Upgrades/Unicode 디렉토리에 스크립트가 설치됩니다.
- 2. 데이터베이스 스키마가 Interact와 함께 포함된 DDL과 일치하는지 확인하십시오. 데 이터베이스 스키마가 업그레이드 스크립트의 DDL과 일치하지 않는 경우 데이터베 이스 유형이 환경과 일치하도록 스크립트를 편집하십시오.

#### SQL 업그레이드 스크립트의 수정 예제

다음 예제에서는 추가 대상 레벨을 지원하기 위해 aci\_runtab\_upgrd SQL 업그레이 드 스크립트에 필요한 수정을 표시합니다.

기존 Interact 디자인 환경에 가정이라는 추가 대상 레벨이 포함되어 있습니다. 이 대상 레벨을 지원하기 위해 Interact 런타임 환경 데이터베이스에 HH\_CHStaging 및 HH\_RHStaging 테이블이 포함되어 있습니다.

#### 업그레이드 스크립트의 필수 변경 내용

SQL 업그레이드 스크립트에서 고객 대상 레벨의 처리 크기와 응답 기록을 업데이트<mark>하</mark> 는 코드를 찾아 가정 대상 레벨에 사용할 수 있도록 복제하십시오. 해당 명령문의 <mark>테이</mark> 블 이름을 가정 대상 레벨에 적합한 이름으로 변경하십시오.

UACI\_RHStaging 테이블의 SeqNum 열에 대해서도 데이터 유형 변경을 지원하도록 SQL 을 개정해야 합니다. SeqNum의 값은 모든 응답 기록 스테이징 테이블에서 순차 번호입 니다. 사용되는 그 다음 값은 UACI\_IdsByType 테이블의 NextID 열에서 추적되며 여 기서 TypeID는 2입니다. 예를 들어, 고객, 가정 및 계정이라는 세 개의 대상 <mark>레벨이</mark> 있습니다. 고객 응답 기록 스테이징 테이블에서 가장 높은 SeqNum은 50입니다. 가정 응답 기록 스테이징 테이블에서 가장 높은 SeqNum은 75입니다. 계정 응답 기록 스테 이징 테이블에서 가장 높은 SeqNum은 100입니다. 따라서 UACI\_IdsByType에서 TypeID = 2의 NextID를 101로 변경해야 합니다.

다음 SQL문 예제는 가정 대상 레벨이 포함된 SQL Server 데이터베이스의 aci\_runtab\_upgrd\_sqlsvr.sql 스크립트에 필요한 추가 항목을 보여줍니다. 가정 대 상 레벨을 지원하도록 변경된 텍스트는 굵은체로 표시되어 있습니다.

```
ALTER TABLE UACI_CHStaging ADD RTSelectionMethod int NULL
go
ALTER TABLE UACI RHStaging ADD RTSelectionMethod int NULL
go
ALTER TABLE HH_CHStaging ADD RTSelectionMethod int NULL
go
ALTER TABLE HH_RHStaging ADD RTSelectionMethod int NULL
go
insert into UACI IdsByType (TypeID, NextID) (select 2,
IDENT_CURRENT('UACI_RHStaging') + IDENT_CURRENT('HH_RHStaging')
+ IDENT_INCR( 'UACI_RHStaging' ))
go
select * into UACI RHStaging COPY from UACI RHStaging
go
select * into HH_RHStaging_COPY from HH_RHStaging
go
DROP TABLE UACI_RHStaging
go
CREATE TABLE UACI_RHStaging (
       SeqNum<br>TreatmentCode bigint NOT NULL,<br>TreatmentCode varchar(512) NUL
       TreatmentCode varchar(512) NULL,<br>CustomerID bigint NULL,
       CustomerID bigint NULL,<br>ResponseDate datetime NUL
                            datetime NULL,<br>int NULL,
       ResponseType int NULL,<br>ResponseTypeCode varchar(64) NULL,
       ResponseTypeCode
       Mark bigint NOT NULL
                                           DEFAULT 0.
       UserDefinedFields char(18) NULL,
  RTSelectionMethod int NULL,
       CONSTRAINT iRHStaging_PK
              PRIMARY KEY (SeqNum ASC)
)
go
insert into UACI_RHStaging (SeqNum, TreatmentCode, CustomerID, ResponseDate,
 ResponseType, ResponseTypeCode, Mark, UserDefinedFields, RTSelectionMethod)
  (select SeqNum, TreatmentCode, CustomerID, ResponseDate, ResponseType,
  ResponseTypeCode, Mark, UserDefinedFields, RTSelectionMethod from
  UACI_RHStaging_COPY)
go
DROP TABLE UACI_RHStaging_COPY
go
DROP TABLE HH_RHStaging
go
CREATE TABLE HH_RHStaging (
       SeqNum bigint NOT NULL,<br>TreatmentCode varchar(512) NUL
                             varchar(512) NULL,
       HouseholdID bigint NULL,
       ResponseDate datetime NULL,
       ResponseType int NULL,
       ResponseTypeCode varchar(64) NULL,
       Mark bigint NOT NULL
                                            DEFAULT 0,
       UserDefinedFields char(18) NULL,
  RTSelectionMethod int NULL,
       CONSTRAINT iRHStaging_PK
              PRIMARY KEY (SeqNum ASC)
```

```
)
go
insert into HH_RHStaging (SeqNum, TreatmentCode, HouseHoldID, ResponseDate,
ResponseType, ResponseTypeCode, Mark, UserDefinedFields, RTSelectionMethod)
 (select SeqNum, TreatmentCode, HouseHoldID, ResponseDate, ResponseType,
 ResponseTypeCode, Mark, UserDefinedFields, RTSelectionMethod from
 HH_RHStaging_COPY)
go
DROP TABLE HH_RHStaging_COPY
go
DB2 및 Oracle 데이터베이스의 경우 UACI_IdsByType 테이블에 값을 삽입하기 위해
다음 명령문을 사용합니다.
INSERT into UACI_IdsByType (TypeID, NextID)
(select 2, COALESCE(max(a.seqnum)+1,1)
+ COALESCE(max(b.seqnum)+1,1)
from UACI RHSTAGING a, ACCT UACI RHSTAGING b );
여러 대상 레벨이 있는 경우 다음 예제에 표시된 것처럼 각 대상 레벨마다
aci_usrtab_upgrd SQL 스크립트에 섹션을 추가해야 합니다. 예제에는 수정된 추가
항목만 표시되어 있습니다.
ALTER TABLE HH_ScoreOverride ADD
       OverrideTypeID int NULL,
       CellCode varchar(64) NULL,
       Zone varchar(64) NULL
go
ALTER TABLE HH_ScoreOverride ADD
       Predicate varchar(4000) NULL,
       FinalScore float NULL,
       EnableStateID int NULL
go
CREATE INDEX iScoreOverride_IX1 ON HH_ScoreOverride
(
      HouseHoldID ASC
)
go
```
#### 환경 변수 설정

업그레이드 도구에 필요한 환경 변수를 설정하려면 setenv 파일을 편집하십시오.

Interact 디자인 환경의 경우 Interact 디자인 환경 설치의 /interactDT/ tools/upgrade 디렉토리에 파일이 있습니다.

Interact 런타임 환경의 경우 Interact 디자인 환경 설치의 /tools/upgrade 디렉토리 에 파일이 있습니다.

## 업그레이드 도구에 필요한 환경 변수

다음 표에서는 setenv 파일에서 Interact 업그레이드 도구에 적합하게 설정해야 하는 환경 변수에 대해 설명합니다.

디자인 및 런타임 환경 모두에 SSL 업그레이드를 위한 환경 변수가 필요합니다.

디자인 환경의 setenv 파일은 Interact\_Design\_Environment\_Install\_Directory/ interactDT/tools/upgrade 디렉토리에 있습니다.

 setenv *Interact\_Runtime\_Environment\_Install\_Directory*/ tools/upgrade 디렉토리에 있습니다.

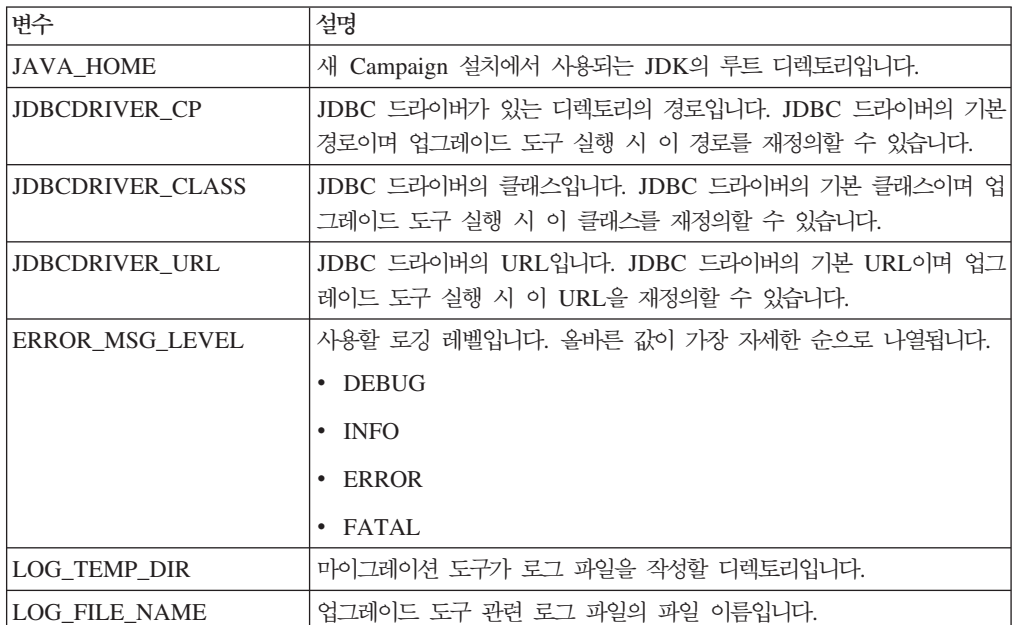

#### Interact 디자인 환경

## Interact 런타임 환경

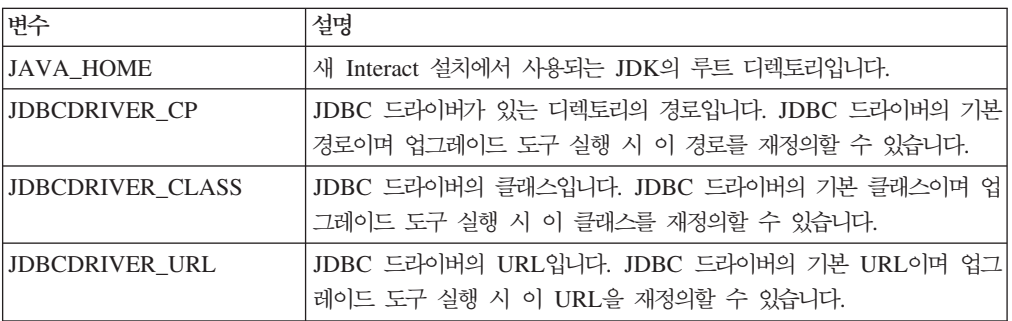

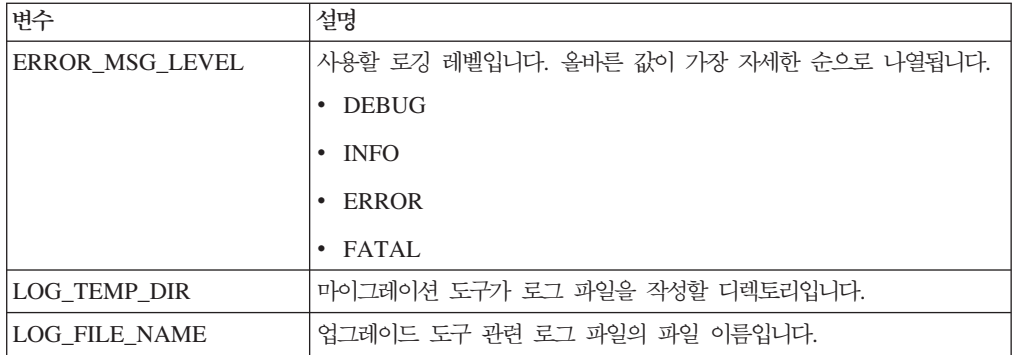

#### SSL 업그레이드를 지원하는 환경 변수(런타임 및 디자인 환경)

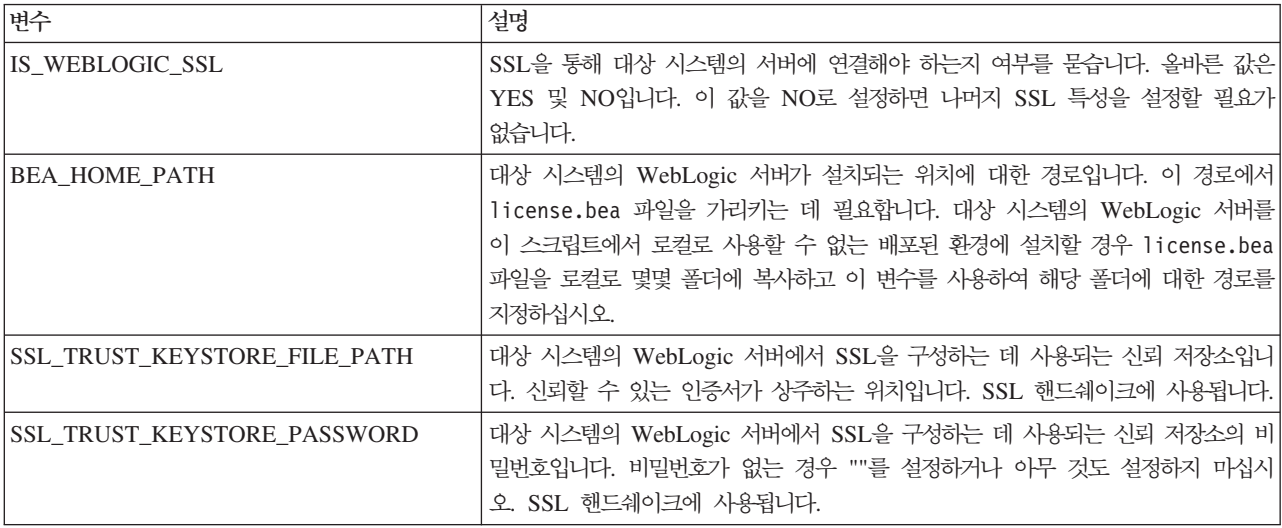

## 디자인 환경에 대해 업그레이드 도구 실행

업그레이드 도구를 실행하기 전에 대상 시스템에서 웹 애플리케이션 서버를 시작하십시  $\overline{\mathcal{L}}$ .

Campaign 시스템 테이블에서 Interact 테이블을 업데이트하려면 업그레이드 도구를 실 행해야 합니다. 다중 파티션이 있는 경우 각 파티션마다 도구를 한 번씩 구성하여 실행 하십시오.

중<mark>요사항:</mark> 업그레이드 도구를 실행할 사용자의 경로에서 Campaign 시스템 테이블 데 이터 소스의 해당 데이터베이스 클라이언트 실행 파일(sqlplus, db2 또는 osql)에 액 세스할 수 있어야 합니다.

업그레이드 도구(aciUpgradeTool)의 최신 버전은 Interact 디자인 환경 설치의 /interactDT/tools/upgrade 디렉토리에 있습니다. 사용자의 버전이 나열되지 않은 경우 사용 가능한 최신 버전을 사용하십시오. 프롬프트에 요청 정보를 입력하여 Interact 의 새 버전에 적합하게 시스템 테이블을 업그레이드하십시오. 도구가 완료되면 업그레 이드 프로세스가 완료됩니다.

#### 디자인 환경 업그레이드 도구(aciUpgradeTool) 실행에 필요한 정보

업그레이드 도구(aciUpgradeTool)를 실행하기 전에 Interact 디자인 환경 설치에 대한 다음 정보를 수집하십시오.

대상 시스템 구성 정보

- 업그레이드할 파티션의 이름
- Marketing Platform이 설치된 디렉토리
- Campaign 구성 파일(campaign\_configuration.xml)의 전체 경로. 이 파일은 Campaign 설치의 conf 디렉토리에 있습니다.

웹 애플리케이션 서버를 사용하여 디자인 환경 시스템 테이블에 연결하는 경우 다음 정 보를 수집하십시오.

- 호스트 이름
- 立三
- 사용자 이름
- 비밀번호
- WebLogic의 경우: WebLogic jar 파일의 전체 경로와 파일 이름

JDBC를 사용하여 디자인 환경 시스템 테이블에 연결하는 경우 다음 정보를 수집하십 **.**

- JDBC 드라이버의 Java 클래스 이름
- JDBC URL
- JDBC 드라이버에 필요한 추가 특성
- 데이터베이스 사용자 이름 및 비밀번호

대상 디자인 환경 데이터베이스 정보

- 대상 디자인 환경 시스템 테이블이 포함된 카탈로그(또는 데이터베이스)
- 스키마
- 테이블이 유니코드에 적합하게 구성되었는지 여부

소스 시스템에 Interact 디자인 타임 설치

• 업그레이드할 원래 Interact 디자인 타임의 버전

#### 런타임 환경에 대해 업그레이드 도구 실행

업그레이드 도구를 실행하기 전에 대상 시스템에서 웹 애플리케이션 서버를 시작하십시 오.

런타임, 학습, 컨택 기록, 응답 기록 및 사용자 프로파일 테이블에서 Interact 테이블을 업데이트하려면 업그레이드 도구를 실행해야 합니다.

업그레이드 도구의 최신 버전은 Interact 런타임 환경 설치의 /tools/upgrade 디렉토 리에 있습니다. 사용자의 버전이 나열되지 않은 경우 사용 가능한 최신 버전을 사용<mark>하</mark> 십시오. 프롬프트에 요청 정보를 입력하여 Interact의 새 버전에 적합하게 테이블을 업 그레이드하십시오. 도구가 완료되면 업그레이드 프로세스가 완료됩니다.

중요사항: 각 서버 그룹마다 한 번만 해당 스크립트를 실행하십시오.

다음 순서로 도구를 실행해야 합니다.

- 1. aciUpgradeTool\_runtab를 실행하여 systemTablesDataSource 및 Interact 런타 임 구성 특성을 업데이트하십시오.
- 2. 기본 제공 학습을 사용 중인 경우에만 aciUpgradeTool\_lrntab를 실행하여 learningTablesDataSource를 업데이트하십시오.
- 3. 교차 세션 응답 추적을 사용 중인 경우에만 필요한 경우 /tools/upgrade/conf/ ACIUpgradeTaskList\_crhtab.properties를 수정한 후 aciUpgradeTool\_crhtab 를 실행하여 contactAndResponseHistoryDataSource를 업데이트하십시오.

Interact 버전 8.x에서 업그레이드하는 경우 및 Interact 런타임 데이터 소스(Interact | general | contactAndResponseHistoryDataSource 구성 특성에 지정됨)가 Campaign 시스템 테이블 데이터 소스와 같지 않은 경우에만 ACIUpgradeTaskList\_crhtab.properties 파일을 수정해야 합니다. 특성 파일에 는 이 상황에 필수인 세 가지 설정을 사용하는 데 대한 지침이 포함되어 있습니다.

4. scoreOverride 또는 defaultOffers 테이블을 사용 중인 경우에만 aciUpgradeTool\_usrtab를 실행하여 prodUserDataSource를 업데이트하십시오.

#### 런타임 환경 업그레이드 도구 실행에 필요한 정보

업그레이드 도구를 실행하기 전에 Interact 런타임 설치에 대한 다음 정보를 수집하십 시오.

#### **aciUpgradeTool\_runtab**

대상 시스템 구성 정보

- Marketing Platform이 설치된 디렉토리
- Interact 구성 파일(interact\_configuration.xml)의 전체 경로 이 파일은 Interact 설치의 conf 디렉토리에 있습니다.

웹 애플리케이션 서버를 사용하여 런타임 환경 시스템 테이블에 연결하는 경우 다음 정 보를 수집하십시오.

• 호스트 이름
- 至三
- 사용자 이름
- 비밀번호
- WebLogic의 경우: WebLogic JAR 파일의 전체 경로와 파일 이름

 $J\text{DBC}\text{E}$  사용하여 런타임 환경 시스템 테이블에 연결하는 경우 다음 정보를 수집하십 **.**

- JDBC 드라이버의 Java 클래스 이름
- JDBC URL
- JDBC 드라이버에 필요한 추가 특성
- 데이터베이스 사용자 이름 및 비밀번호

대상 런타임 환경 데이터베이스 정보

- 대상 런타임 환경 시스템 테이블이 포함된 카탈로그(또는 데이터베이스)
- 스키마
- 테이블이 유니코드에 적합하게 구성되었는지 여부

 $\triangle$ 스 시스템의 Interact 설치

• 업그레이드 중인 Interact의 버전

### **aciUpgradeTool\_lrntab**

대상 시스템 구성 정보

• Marketing Platform이 설치된 디렉토리

웹 애플리케이션 서버를 사용하여 학습 테이블에 연결하는 경우 다음 정보를 수집하십 **.**

- 호스트 이름
- 至三
- 사용자 이름
- 비밀번호
- WebLogic의 경우: WebLogic JAR 파일의 전체 경로와 파일 이름

 $J\!D\!B\!C$ 를 사용하여 학습 테이블에 연결하는 경우 다음 정보를 수집하십시오.

- JDBC 드라이버의 Java 클래스 이름
- JDBC URL
- JDBC 드라이버에 필요한 추가 특성
- 데이터베이스 사용자 이름 및 비밀번호

### 대상 학습 데이터베이스 정보

- 대상 학습 테이블이 포함된 카탈로그(또는 데이터베이스)
- 스키마
- 테이블이 유니코드에 적합하게 구성되었는지 여부

#### **- - Interact --**

• 업그레이드 중인 Interact의 버전

### **aciUpgradeTool\_crhtab**

대상 시스템 구성 정보

• Marketing Platform이 설치된 디렉토리

웹 애플리케이션 서버를 사용하여 교차 세션 응답 관련 컨택 테이블에 연결하는 경우 다음 정보를 수집하십시오.

- 호스트 이름
- 立三
- 사용자 이름
- 비밀번호
- WebLogic의 경우: WebLogic JAR 파일의 전체 경로와 파일 이름

 $J\!D\!B\!C$ 를 사용하여 교차 세션 응답 관련 컨택 테이블에 연결하는 경우 다음 정보를 수 집하십시오.

- JDBC 드라이버의 Java 클래스 이름
- JDBC URL
- JDBC 드라이버에 필요한 추가 특성
- 데이터베이스 사용자 이름 및 비밀번호

교차 세션 응답 데이터베이스 관련 대상 컨택 테이블 정보

- 교차 세션 응답 관련 대상 컨택 테이블이 포함된 카탈로그(또는 데이터베이스)
- 스키마
- 테이블이 유니코드에 적합하게 구성되었는지 여부

#### $\triangle$ 스 시스템의 Interact 설치

• 업그레이드 중인 Interact의 버전

### **aciUpgradeTool\_usrtab**

대상 시스템 구성 정보

• Marketing Platform이 설치된 디렉토리

웹 애플리케이션 서버를 사용하여 사용자 프로파일 테이블에 연결하는 경우 다음 정보 를 수집하십시오.

- 호스트 이름
- 至三
- 사용자 이름
- 비밀번호
- WebLogic의 경우: WebLogic JAR 파일의 전체 경로와 파일 이름

JDBC를 사용하여 사용자 프로파일 테이블에 연결하는 경우 다음 정보를 수집하십시 **.**

- JDBC 드라이버의 Java 클래스 이름
- JDBC URL
- JDBC 드라이버에 필요한 추가 특성
- 데이터베이스 사용자 이름 및 비밀번호

대상 사용자 프로파일 데이터베이스 정보

- 대상 사용자 프로파일 테이블이 포함된 카탈로그(또는 데이터베이스)
- 스키마
- 테이블이 유니코드에 적합하게 구성되었는지 여부

**- - Interact --**

• 업그레이드 중인 Interact의 버전

## 애플리케이션 서버에 Interact 런타임 서버 재배포

웹 애플리케이션 서버에 새로 설치된 Interact 런타임 서버 버전을 재배포하십시오.

# 부록. IBM 제품 설치 제거

다음을 수행하려면 IBM 제품을 설치 제거해야 할 수 있습니다.

- 시스템 폐기
- 시스템에서 IBM 제품 제거
- 시스템의 공간 확보

IBM EMM 제품을 설치할 때, 설치 제거 프로그램은 Uninstall\_*Product* 디렉토리 에 포함됩니다. 여기서 Product은 IBM 제품의 이름입니다. Windows에서 항목은 또 한 제어판의 <mark>프로그램 추가 및 제거</mark> 목록에 추가됩니다.

IBM 설치 제거 프로그램을 실행하면 모든 구성 파일, 설치 프로그램 레지스트리 정보 및 사용자 데이터가 시스템에서 모두 제거됩니다. 설치 제거 프로그램을 실행하는 대신 설치 디렉토리에서 파일을 수동으로 제거하는 경우, 나중에 동일한 위치에 IBM 제품을 설치하는 경우 설치가 완전하지 않을 수 있습니다. 제품을 설치 제거한 후에는 데이터 베이스가 제거되지 않습니다. 설치 제거 프로그램은 설치 도중 작성된 기본 파일만 제 거합니다. 설치 후 작성되거나 생성된 파일은 제거되지 않습니다.

# Interact 설치 제거 방법

IBM EMM 제품 설치 제거에 관한 일반 지침 외에도 Interact 설치 제거 시 다음 지 침도 준수하십시오.

동일한 Marketing Platform 설치를 사용하는 여러 Interact 런타임 설치가 있는 경우 설치 제거 프로그램을 실행하기 전에 Interact 런타임 시스템의 네트워크 연결을 제거해 야 합니다. 연결을 제거하지 않으면 Marketing Platform에서 다른 모든 Interact 런타 임 설치에 대한 모든 구성 데이터가 설치 제거됩니다.

Marketing Platform에 대한 등록 취소 실패와 관련된 경고는 무시해도 안전합니다.

Interact를 설치 제거하기 전에 예방 조치로 구성 사본을 내보낼 수 있습니다.

Interact 디자인 환경을 설치 제거하기로 선택한 경우 설치 제거 프로그램을 실행한 후 수동으로 Interact를 등록 취소해야 합니다. configtool을 사용<mark>하</mark>여

full\_path\_to\_Interact\_DT\_installation\_directory\interactDT\conf\ interact\_navigation.xml을 등록 취소하십시오.

- 1. IBM EMM 제품 웹 애플리케이션을 WebSphere 또는 WebLogic에서 배포 제거 하십시오.
- 2. WebSphere 또는 WebLogic을 종료하십시오.

3. IBM EMM 설치 제거 프로그램을 실행하고 마법사의 지침을 따르십시오.

설치 제거 프로그램은 Uninstall *Product* 디렉토리에 있으며 여기서 Product는 IBM EMM 제품의 이름입니다.

무인 모드를 사용하여 설치한 제품을 설치 제거하는 경우 설치 제거가 무인 모드에 서 수행됩니다(사용자 상호작용에 필요한 대화 상자를 표시하지 않음).

# $|BM$  기술 지원 담당자에게 문의

문서를 참조해도 문제점을 해결할 수 없는 경우, 회사의 지정된 지원 담당자가 IBM 기 술 지원 담당자와의 통화를 기록할 수 있습니다. 이 절의 정보를 사용하여 문제점을 효 율적으로 해결하십시오.

회사의 지정된 지원 담당자가 아닌 경우에는 IBM 관리자에게 문의하여 정보를 얻을 수 있습니다.

### 정보 수집

IBM 기술 지원 담당자에게 문의하기 전에 다음 정보를 수집해야 합니다.

- 문제점의 특성에 대한 간단한 설명
- 해당 문제점이 발생할 때 표시되는 자세한 오류 메시지
- 문제점을 재현할 수 있는 자세한 단계
- 관련 로그 파일, 세션 파일, 구성 파일 및 데이터 파일
- "시스템 정보"에서 설명한 방법에 따라 얻을 수 있는 제품 및 시스템 환경에 대한 정보

### 시스템 정보

IBM 기술 지원 담당자와 통화할 때 환경 정보를 요청하는 경우가 있습니다.

문제점 때문에 로그인이 불기능한 경우 외에는, 설치된 IBM 애플리케이션에 대한 정 보를 제공하는 제품 정보 페이지에서 이러한 정보 대부분을 얻을 수 있습<mark>니다</mark>.

도<mark>움말 > 제품 정보</mark>를 선택하여 제품 정보 페이지에 액세스할 수 있습니다. 제품 정보 페이지에 액세스할 수 없는 경우에는 각 애플리케이션의 설치 디렉토리 아래에 있는 version.txt 파일을 사용하여 모든 IBM 애플리케이션의 버전 번호를 알 수 있습니 다.

## $|BM$  기술 지원 담당자에게 문의

IBM 기술 지원 담당자에게 문의하는 방법은 IBM 제품 기술 지원 웹 사이트 [\(http://www-947.ibm.com/support/entry/portal/open\\_service\\_request\)](http://www-947.ibm.com/support/entry/portal/open_service_request)를 참조하십시오.

# 주의사항

이 정보는 미국에서 제공되는 제품 및 서비스용으로 작성된 것입니다.

IBM은 다른 국가에서 이 책에 기술된 제품, 서비스 또는 기능을 제공하지 않을 수도 있습니다. 현재 사용할 수 있는 제품 및 서비스에 대한 정보는 한국 IBM 담당자에게 문의하십시오. 이 책에서 IBM 제품, 프로그램 또는 서비스를 언급했다고 해서 해당 IBM 제품, 프로그램 또는 서비스만을 사용할 수 있다는 것을 의미하지는 않습니다. IBM의 지적 재산권을 침해하지 않는 한, 기능상으로 동등한 제품, 프로그램 또는 서비스를 대 신 사용할 수도 있습니다. 그러나 비IBM 제품, 프로그램 또는 서비스의 운영에 대한 평가 및 검증은 사용자의 책임입니다.

IBM은 이 책에서 다루고 있는 특정 내용에 대해 특허를 보유하고 있거나 현재 특허 출원 중일 수 있습니다. 이 책을 제공한다고 해서 특허에 대한 라이센스까지 부여하는 것은 아닙니다. 라이센스에 대한 의문사항은 다음으로 문의하십시오.

135-700 서울특별시 강남구 도곡동 467-12, 군인공제회관빌딩 한국 아이.비.엠 주식회사 고객만족센터 : 080-023-8080

2바이트(DBCS) 정보에 관한 라이센스 문의는 한국 IBM 고객만족센터에 문의하거나 다음 주소로 서면 문의하시기 바랍니다.

Intellectual Property Licensing Legal and Intellectual Property Law IBM Japan, Ltd. 19-21, Nihonbashi-Hakozakicho, Chuo-ku Tokyo 103-8510, Japan

다음 단락은 현지법과 상충하는 영국이나 기타 국가에서는 적용되지 않습니다. IBM은 타인의 권리 비침해, 상품성 및 특정 목적에의 적합성에 대한 묵시적 보<del>증</del>을 포함하여 (단, 이에 한하지 않음) 명시적 또는 묵시적인 일체의 보증 없이 이 책을 "현상태대로" 제공합니다. 일부 국가에서는 특정 거래에서 명시적 또는 묵시적 보증의 면책사항을 허 용하지 않으므로, 이 사항이 적용되지 않을 수도 있습니다.

이 정보에는 기술적으로 부정확한 내용이나 인쇄상의 오류가 있을 수 있습니다. 이 정 보는 주기적으로 변경되며, 변경된 사항은 최신판에 통합됩니다. IBM은 이 책에서 설 명한 제품 및/또는 프로그램을 사전 통지 없이 언제든지 개선 및/또는 변경할 수 있습 니다.

이 정보에서 언급되는 비IBM의 웹 사이트는 단지 편의상 제공된 것으로, 어떤 방식으 로든 이들 웹 사이트를 옹호하고자 하는 것은 아닙니다. 해당 웹 사이트의 자료는 본 IBM 제품 자료의 일부가 아니므로 해당 웹 사이트 사용으로 인한 위험은 사용자 본인 이 감수해야 합니다.

IBM은 귀하의 권리를 침해하지 않는 범위 내에서 적절하다고 생각하는 방식으로 귀하 가 제공한 정보를 사용하거나 배포할 수 있습니다.

(i) 독립적으로 작성된 프로그램과 기타 프로그램(본 프로그램 포함)간의 정보 교환 및 (ii) 교환된 정보의 상호 이용을 목적으로 본 프로그램에 관한 정보를 얻고자 하는 라 이센스 사용자는 다음 주소로 문의하십시오.

135-700 서울특별시 강남구 도곡동 467-12, 군인공제회관빌딩 한국 아이.비.엠 주식회사 고객만족센터

이러한 정보는 해당 조건(예를 들면, 사용료 지불 등)하에서 사용될 수 있습니다.

이 정보에 기술된 라이센스가 부여된 프로그램 및 프로그램에 대해 사용 가능한 모든 라이센스가 부여된 자료는 IBM이 IBM 기본 계약, IBM 프로그램 라이센스 계약(IPLA) 또는 이와 동등한 계약에 따라 제공한 것입니다.

본 문서에 포함된 모든 성능 데이터는 제한된 환경에서 산출된 것입니다. 따라서 다른 운영 환경에서 얻어진 결과는 상당히 다를 수 있습니다. 일부 성능은 개발 단계의 시스 템에서 측정되었을 수 있으므로 이러한 측정치가 일반적으로 사용되고 있는 시스템에서 도 동일하게 나타날 것이라고는 보증할 수 없습니다. 또한 일부 성능은 추정을 통해 추 측되었을 수도 있으므로 실제 결과는 다를 수 있습니다. 이 책의 사용자는 해당 데이터 를 본인의 특정 환경에서 검증해야 합니다.

비IBM 제품에 관한 정보는 해당 제품의 공급업체, 공개 자료 또는 기타 범용 소스로 부터 얻은 것입니다. IBM에서는 이러한 비IBM 제품을 반드시 테스트하지 않았으므로, 이들 제품과 관련된 성능의 정확성, 호환성 또는 기타 주장에 대해서는 확인할 수 없습 니다. 비IBM 제품의 성능에 대한 의문사항은 해당 제품의 공급업체에 문의하십시오.

IBM이 제시하는 방향 또는 의도에 관한 모든 언급은 특별한 통지 없이 변경될 수 있 습니다.

여기에 나오는 모든 IBM의 가격은 IBM이 제시하는 현 소매가이며 통지 없이 변경될 수 있습니다. 실제 판매가는 다를 수 있습니다.

이 정보에는 일상의 비즈니스 운영에서 사용되는 자료 및 보고서에 대한 예제가 들어 있습니다. 이들 예제에는 개념을 가능한 완벽하게 설명하기 위하여 개인, 회사, 상표 및 제품의 이름이 사용될 수 있습니다. 이들 이름은 모두 가공의 것이며 실제 기업의 이름 및 주소와 유사하더라도 이는 전적으로 우연입니다.

저작권 라이센스:

이 정보에는 여러 운영 플랫폼에서의 프로그래밍 기법을 보여주는 원어로 된 샘플 응 용프로그램이 들어 있습니다. 귀하는 이러한 샘플 프로그램의 작성 기준이 된 운영 플 랫폼의 응용프로그램 프로그래밍 인터페이스(API)에 부합하는 응용프로그램을 개발, 사 용, 판매 또는 배포할 목적으로 추가 비용 없이 이들 샘플 프로그램을 어떠한 형태로든 복사, 수정 및 배포할 수 있습니다. 이러한 샘플 프로그램은 모든 조건하에서 완전히 테 스트된 것은 아닙니다. 따라서 IBM은 이러한 프로그램의 신뢰성, 서비스 가능성 또는 기능을 보증하거나 진술하지 않습니다. 본 샘플 프로그램은 일체의 보증 없이 "현상태 대로" 제공됩니다. IBM은 귀하의 샘플 프로그램 사용과 관련되는 손해에 대해 책임을 지지 않습니다

이 정보를 소프트카피로 확인하는 경우에는 사진과 컬러 삽화가 제대로 나타나지 않을 수도 있습니다.

## 상표

IBM, IBM 로고 및 ibm.com은 전세계 여러 국가에 등록된 IBM Corp.의 상표 또는 등록상표입니다. 기타 제품 또는 서비스 이름은 IBM 또는 타사의 상표입니다. 현재 IBM 상표 목록은 웹의 『저작권 및 상표 정보』(www.ibm.com/legal/copytrade.shtml)에 있 습니다.

### 개인정보 보호정책 및 이용 약관 고려사항

SaaS(Software as a Service) 솔루션을 포함한 IBM 소프트웨어 제품(이하 "소프트웨 어 오퍼링")은 제품 사용 정보를 수집하거나 최종 사용자의 사용 경험을 개선하거나 최 종 사용자와의 상호작용을 조정하거나 그 외의 용도로 쿠키나 기타 다른 기술을 사용 할 수 있습니다. 쿠키는 웹 사이트에서 귀하의 브라우저로 전송된 후 사용자의 컴퓨터 를 식별하는 태그로 귀하의 컴퓨터에 저장될 수 있는 데이터 조각입니다. 많은 경우, 이 쿠키로는 개인정보가 수집되지 않습니다. 귀하가 사용 중인 소프트웨어 오퍼링이 쿠키 및 유사한 기술을 통해 귀하가 개인 정보를 수집할 수 있도록 하는 경우 IBM은 아래 세부사항에 대해 귀하에게 통지합니다.

이 소프트웨어 오퍼링은 배치된 구성에 따라 세션 관리, 사용자 편리성 개선, 기타 사 용량의 추적이나 기능적인 용도로 각 사용자의 이름과 개인 정보를 수집하는 세션 및 지속적 쿠키를 사용할 수 있습니다. 쿠키를 사용하지 못하도록 할 수 있지만 이 경우 쿠키를 통해 사용 가능한 기능도 제거됩니다.

여러 관할권에서는 쿠키 및 유사 기술을 통한 개인 정보의 수집을 규제하고 있습니다. 이 소프트웨어 오퍼링에 배치된 구성이 쿠키 및 기타 기술을 통한 최종 사용자의 개인 정보 수집 기능을 고객인 귀하에게 제공하는 경우, 귀하는 통지와 동의를 제공하기 위 한 요건을 포함하여 그러한 정보 수집과 관련된 법률에 대한 법률 자문을 스스로 구해 야 합니다.

IBM은 고객에게 다음을 요구합니다. 고객은 (1) 고객의 웹 사이트 이용 약관(예: 개인 정보 보호정책)에 관한 명확하고 눈에 잘 띄는 링크(IBM과 고객 각각의 정보 수집 및 이용 규정에 관한 링크 포함)를 제공하고 (2) 고객 대신 IBM이 방문자의 컴퓨터에 관 련 기술의 목적에 대한 설명과 함께 쿠키와 GIF/웹 비콘을 배치한다고 알리며 (3) 법 률에서 요구하는 경우, 고객이나 고객을 대신하는 IBM이 웹 사이트 방문자의 디바이 스에 쿠키와 GIF/웹 비콘을 배치하기 전에 웹 사이트 방문자의 동의를 득하여야 합니 다.

해당 용도의 쿠키를 포함하여 다양한 기술의 사용에 대한 자세한 정보는 "쿠키, 웹 비 콘 및 기타 기술"이라는 제목의 IBM 온라인 개인정보 보호정책(http://www.ibm.com/ privacy/details/us/en) 부분을 참조하십시오.

# IBM.